九州大学学術情報リポジトリ Kyushu University Institutional Repository

# MSP/FORTRANをVPで実行するには

肥田木, 直子 九州大学大型計算機センターシステム管理掛

渡部, 善隆

九州大学大型計算機センター研究開発部

https://doi.org/10.15017/1470235

出版情報:九州大学大型計算機センター広報. 26 (4), pp.398-451, 1993-07-26. 九州大学大型計算機セ ンター バージョン: 権利関係:

# MSP/FORTRANをVPで実行するには

 $\sim$  大規模計算の必要に迫られたあなたへ  $\sim$   $^*$ 

肥田木直子I 渡部善隆‡

目次

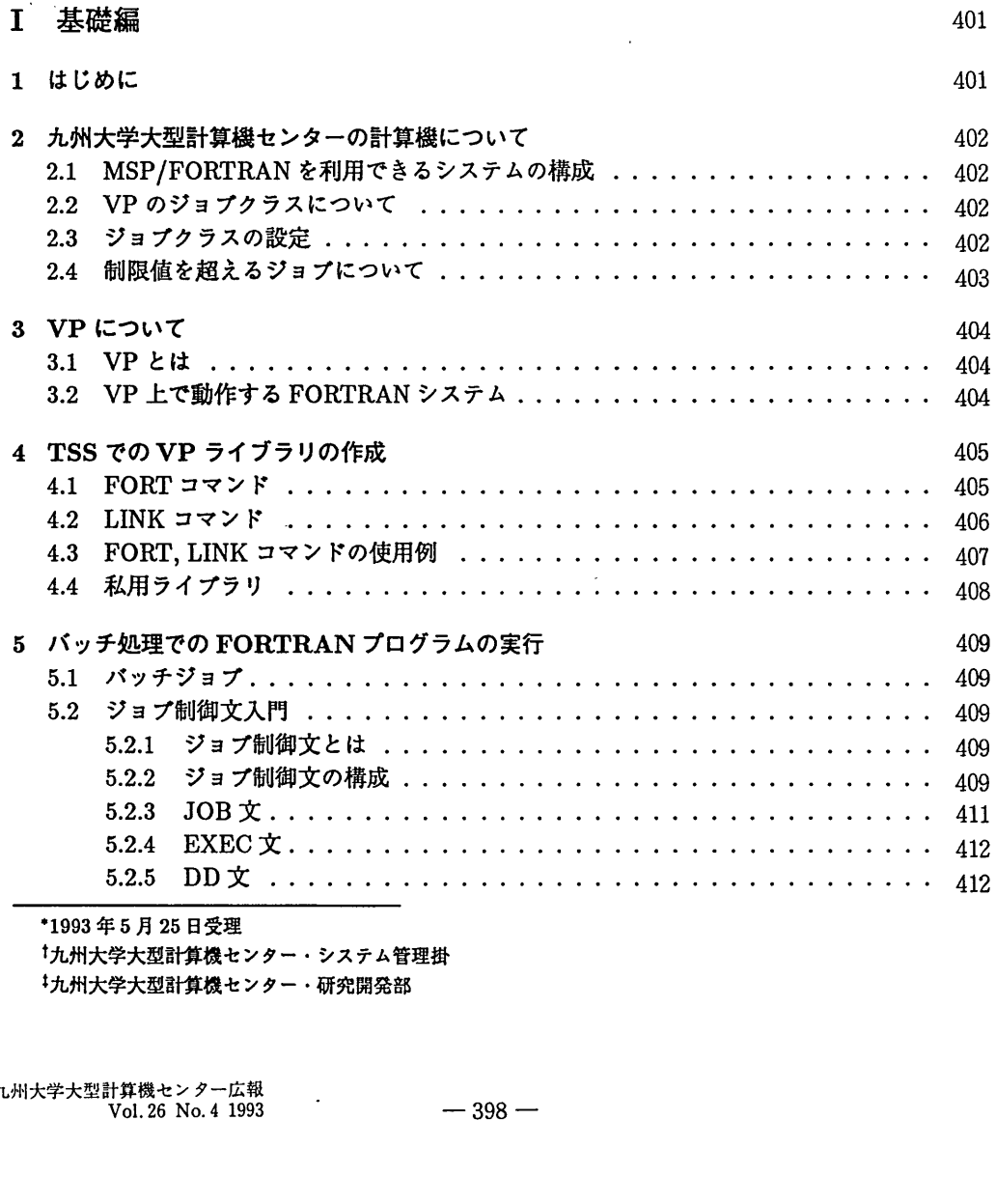

1993年5月25日受理

†九州大学大型計算横センター・システム管理掛

りL州大学大型苦情桟センター・研究開発部

# MSP/FORTRANをVPで実行するには

 $\overline{a}$ 

 $\ddot{\phantom{1}}$ 

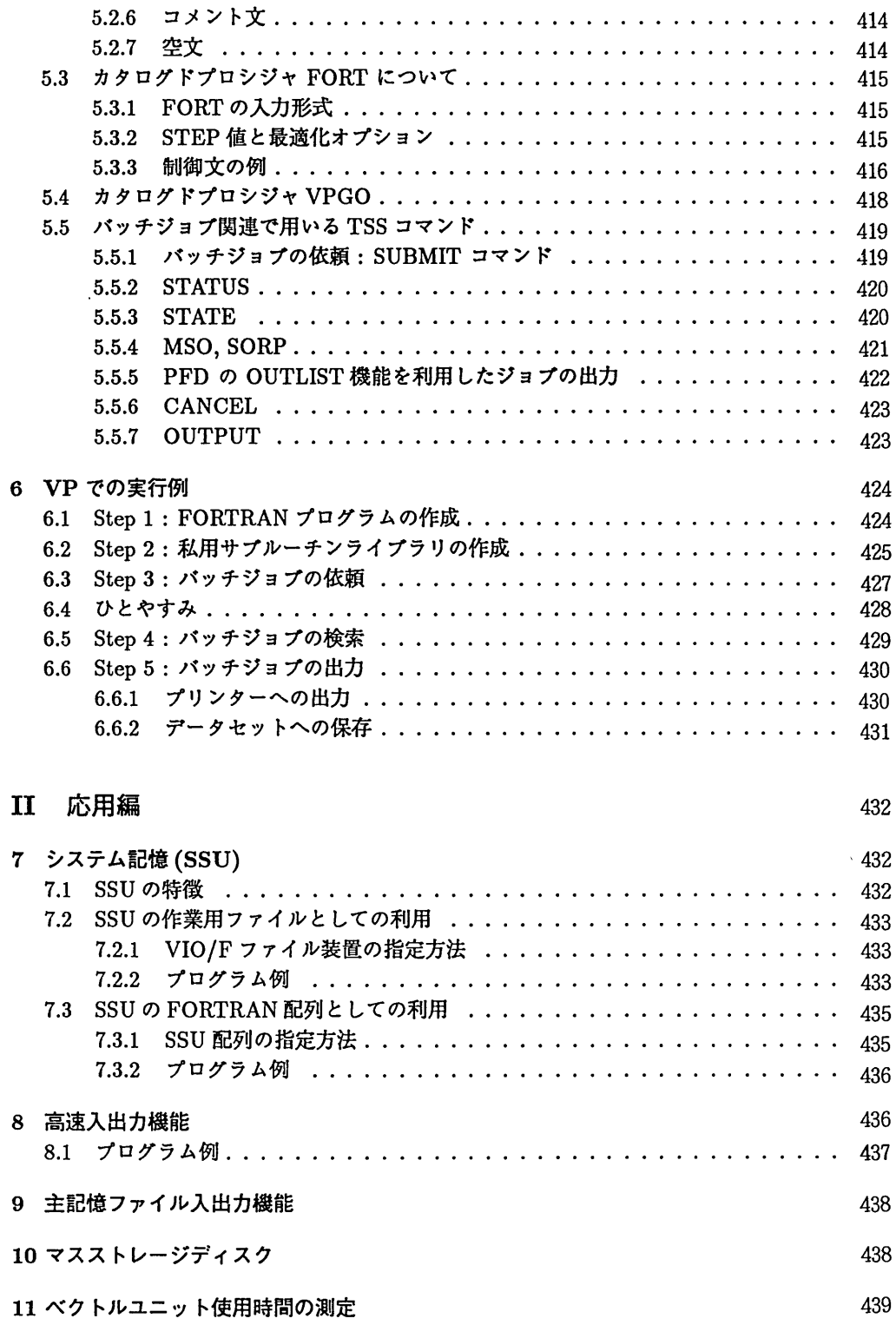

 $\begin{array}{c} \hline \end{array}$ 

 $\mathcal{L}$ 

 $\ddot{\phantom{a}}$ 

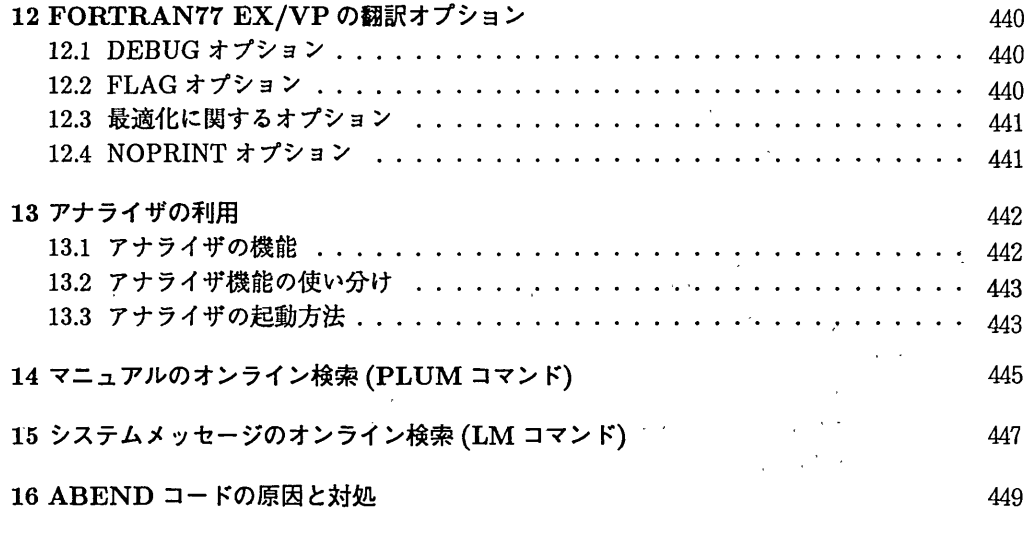

 $\bar{\lambda}$ 

ä,

 $\sim \sqrt{1-\epsilon}$ 

 $\sim 10^{-11}$ 

 $\sim 200$  $\Delta$ 

 $\overline{a}$ 

 $\sim 10^{-11}$ 

 $\overline{a}$ 

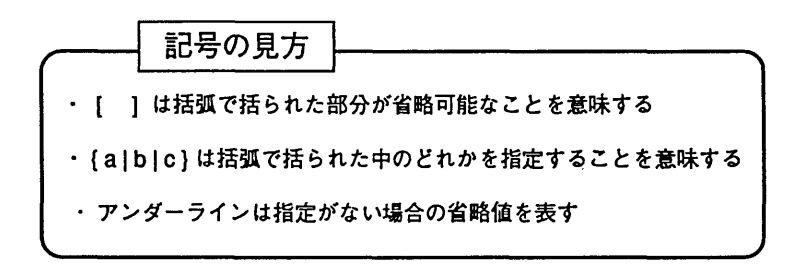

# 第I部

# 基礎編

# 1 はじめに

本稿は大規模な FORTRAN プログラムを VP で実行するための解説である. 大規模な FOR-TRANプログラムとは「配列が大きい」という意味であって,プログラムの長さではない. 配列が大きいと,記憶頚城(リージョンサイズ)がたくさん必要になる.手持ちのパーソナル コンピュータ,ワークステーションで実行不可能な大規模 FORTRAN プログラムを実行可能 にするためVPは存在している.

プログラム言語を研究・開発する人を除き,計算機を利用して科学技術計算をする人にとっ ては, OSや使用言語などは何でも構わないはずである(と思う).大事なのはアルゴリズムで あって, FORTRANで計算を行なおうがC++でやろうがPASCAI一でやろうが,結果が得 られれば論文として全く等価である(と思う).大事なのは計算結果であって,どんな言語でプ ログラムを組んだかとか,実行時間がどれくらいかかったかなどは「ご苦労様」の一言をもら うだけで何の業掛こもならない(場合が多い).ユーザが計算機に要求することは,高速な処理 と美しいグラフィックである(場合が多い).

大規模プログラム実行のため,ユーザが越えなければならないハードルは次の4つである.

## プログラムをFORTRANで組む

C でプログラムを組んだ場合,実行可能なのは UNIX OS の UXP だけであり, かつ, 最大リージョンは 50MB である. VP でそれより大きいリージョンを確保するためには, MSPのFORTRANを用いるしか方法がない.涙を飲んでFORTRANに移植すること.

### MSP のエディタの使い方をマスターする

MSPのデータセット(ファイルのこと)を甫集するエディタの知識は無条件で必要. EDIT コマンドで起動されるものと、 PFD/EDIT の2つのエディタがある. 双方 [9] を 読みながら勉強して頂きたい.

# 本稿を読んでジョブ制御文を書けるようになる

VP での FORTRAN プログラムの実行は全てバックグラウンドで行なわれる. そのた めには「これこれの処理をお願いします」とシステムに伝える文章をエディタで作成し, 依頼する必要がある.本稿の主目的は,このジョブ制御文の書き方にある.

### MSPのコマンドを少し知る

プログラムをバックグラウンドで流して,結果を取り出す過程では幾つかのコマンドを 入力する必要がある. MSP を利用する人にとって [9], [12] は必携.

MSPに関しての全くの初心者は必ず[9】, [12】, [8]を併読されたい.ともに,各連絡所を通 じて九州大学大型計算機センター・共同利用掛に申し込むことで入手可能.センターを利用す るからには,センター発行の利用の手引は是非手元に置くべきである.

大洗模計算の結果は,以上のハードルを越えた後に得られる.気遅れした読者は「でかい 計算をするには VP だな」とだけ記憶し, 以下を読み飛ばされて結構である. 研究者の常識と して,〆切前にしか仕事ははかどらないものである.必要に迫られてから読んでも十分に間に 合う(と思う).

#### 解 説

# 2 九州大学大型計算機センターの計算機について

# 2.1 MSP/FORTRANを利用できるシステムの構成

九州大学大型計算機センターで MSP/FORTRAN 1を利用できる計算機には、汎用コン ピュータFACOM M1800/20とベクトルプロセッサ(Vector Processor) FACOM VP2600/10 (以下VPと呼ぶ)がある.汎用コンピュータM1800上では直接TSSジョブを投入する事が 可能であり、対話的に FORTRAN プログラムの処理が可能である. また, 汎用コンピュータ 上でバッチ処理(バックグラウンドの処理)も可能である.

一方, VPはM1800を経由してバッチ形態のジョブしか投入できない.またVPではMT (磁気テープ)やグラフィックディスプレイ装置は使用できない.

# 2.2 VPのジョブクラスについて

vpは処理されるジョブの親槙に応じて3つめクラス(A,B,V)に分けられる.ジョブク ラスの指定は,ユーザがジョブ制御文に指定する必要がある(cf.2 5.2). 1993年6月課在の VPのジョブクラスと制限値は下表の通り.

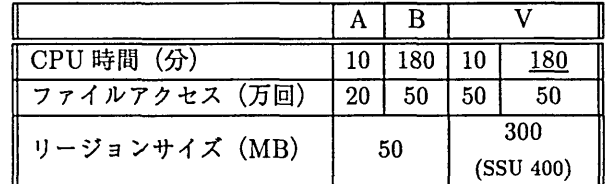

表中の下線部は、指定のない場合の省略値を表す. また, SSU(System Storage Unit)につい ては応用茄を参照.

# 2.3 ジョブクラスの設定

ジョブクラスは、バッチジョブを記述するジョブ制御文(JCL)に指定する大事なパラメー タである. VPでのFORTRANプログラムの実行ではAクラスのジョブが最も早く処理され る.理由は,ジョブの規模がB,Vクラスより小さいのでセンター側で処理の優先度を高くし ているからである. また, Vクラスでも time パラメータを 10 分以下に指定することで優先 的にジョブが処理される(cf. 5.2).

ところで,ジョブクラスを指定する時,何を基準に考えたらいいのか?それは最大リージョ ンサイズである.数億計算は最終的に何らかの線形化演算(行列を力ずくで処理すること)が 必要になる場合が多い.従って VP ジョブのリージョンは,ほとんどが大規模配列で占められ る.以下の計算例の棟に,どのジョナクラスが適当であるかを各自が判断し指定する.

【計算例】

1000 × 1000 の倍精度の配列が 1個の場合

 $1000 \times 1000 \times 8$  (byte) = 8,000,000 (約8MB)

その他の必要な領域を考えても,この場合制限値が50Mの A か Bクラスで適当と思われる.

<sup>&</sup>lt;sup>1</sup>センターがサポートしている OS の一つである MSP で動作する FORTRAN システムの総称 (cf.[21]) <sup>2</sup>confer (参照せよ)の意味.

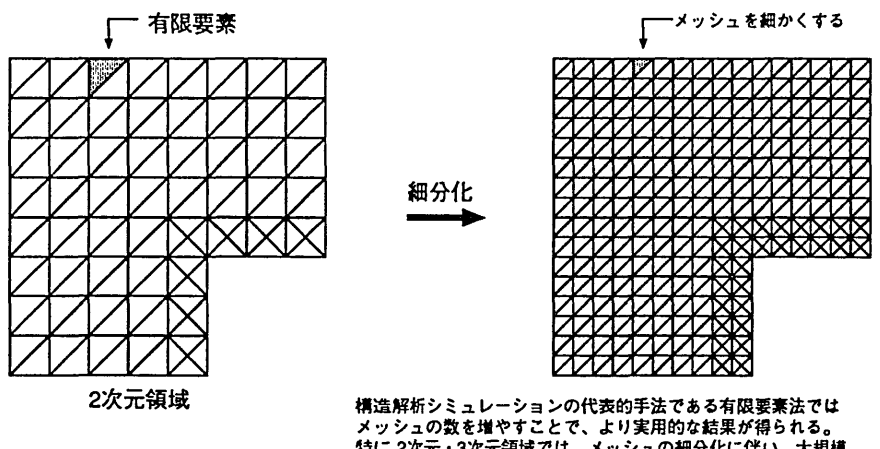

特に2次元・3次元韻境では、メッシュの細分化に伴い、大規模 配列の高速処理が必要であり、そのためVPでの実行が不可欠である。

図1: VPを用いる必要性

# 2.4 制限値を超えるジョブについて

計算を行ないたいFORTRAN プログラムがV ジョブの制限値を超えてしまった場合は, Dジョブ (要審査ジョブ) として提出する方法がある.

方法は、センター2階受付横にある専用の用紙に必要事項を記入して受付に提出する. 遠 隔地の人は共同利用掛を通して依頼する.依頼する時は以下のことに注意.

- VP の要審査ジョブの最大リージョンは 400MB である.
- 依頼のあったジョブはセンターが審査して流すので, 制御文を記述したデータセット名 と使用システム(VPもしくは汎用機の別)を明記すること.
- 繁忙期(12月~2月)は使用者が多いため,長く順番待ちの状態になることがある.出 来るだけ繁忙期は避けた方が無難である.そのためには論文を秋までに完成すれば良い. 鋭意努力されたい...無理か.
- 実行後の結果は、センター2階ロータリーテーブルのある部屋の仕分け棚の「Dジョブ」 のところに仕分けておく.出力後のリストについては各自が責任をもって受け取りに来 ること.

また, DジョブはFORTRANプログラム以外のMSPで動作するアプリケーションソフ トウェアも処理可能である.例えば,ファイルアクセス回数やリージョンサイズが制限値を通 えたMARC, GAUSSIAN, SASなどで更に実行を行ないたい時は, FORTRANと同じ手続 きを行なう.

解 説

# 3 VPについて

# 3.1 VPとは

科学技術用プログラムは,配列データを対象としたDO文の集合になっているものが大変 多い3.ベクトル計算機(VP)とは,こうしたものに対する同一オペレーションの繰り返し処 理を、演算パイプラインにより、処理を高速化する機能を持つコンピュータである。従来のス カラー処理は,命令の読み込みから,演算結果を書き込むまでの手順を逐次処理していた.

これに対してVPでは,命令の取り出しと結果の書き込みの手順を幾つかに分割して,命 令の実行を前の命令の実行とダブってこなしてしまう方式を採用している。この方式は、純粋 な並列処理(パラレル処理)とは少し異なり,命令とデータが次々にパイプラインの中を液体 のように間をおかずに流れていく様子をとって「パイプライン方式」と呼ばれている.

VPにはこのパイプラインが加減用,掛け算用,割り算用に設けられている. 更に,自動 的にプログラムをベクトル計算用に書き替える機能を装備したパイプラインもあり,これらの パイプラインが寄ってたかって FORTRAN プログラムの高速化を目指す.

しかし,この性能を充分に生かすためには,ユーザが各自でプログラムをチューニングす る必要がある.また,プログラム自体ベクトル処理が可能なDO文処理で大部分が占められ ていなければ,処理は従来のスカラー処理で行なわれることになり,高速化につながらない.

一般に VP は汎用機に比べて高速な処理が実現されるが,ベクトル化率の高い FORTRAN プログラムを記述し,パイプラインの流れを良くして, VPの処理をサポートすることも大切 である.

# 3.2 VP 上で動作する FORTRAN システム

VP上で動作するFORTRANシステムには次のソフトウェアがある.

FORTRAN77 EX/VP

VP用オブジェクトモジュールを生成し処理するコンパイラ及びライブラリ全体.

アナライザ

VP 上における FORTRAN プログラムの実行状態を解析するツール. CPU 時間のかか るサブルーチン, DOループを解析し、ベクトル化のための情報を提供する. アナライ ザで解析された情報をもとに, TSS 形式で TUNER と呼ばれるベクトル化のガイダン スツールを利用することも出来る ([19], [20]).

VP用サブルーチンパッケージ

VP用に開発された科学計算用サブルーチンライブラリ.バッチジョブ処理の段階で自 動的に割り当てられるので、ユーザはソースプログラム内からサブルーチンを CALL す るだけでよい.富士通株式会社提供のSSL II/VPと,名古屋大学大型計算機センター提 供のNUMPAC/VP等がある.

<sup>&</sup>lt;sup>3</sup>主な理由は, 1~3次元の有界領域を離散化して現象をシミュレートするためである. ある自然現象を数学の 青葉で記述した故分方程式の「解」と,計算桟が頑張ってはじき出した結果である「解」との閏には, 「存在」 と「近似」,或は「連続」と「有限」を巡って相当のギャップがある.そしてそのギャップが,工学系と理学系 を分ける谷間となり,お互い向こう側の話しを開こうともしない(と酒を飲んで嘆く研究者の愚痴を開いたことが ある). 有限要素法の提案者についても, 変分法の人間と航空会社の人間とどちらが先の提案かで大いにもめたそ うである. 皆で仲良くやるべきである.

# 4 TSSでのVPライブラリの作成

センターの端末やパソコン端末から MSP に LOGON して対話的に処理を行なう TSS 形 式では,汎用コンピュータ M1800 が処理を受け持っているため, VP 上での FORTRAN プ ログラムの実行はTSS処理で出来ない.ただし,翻訳と結合・輔集を行ない, VPで実行可 能なデータセット(ロードモジュール)を作成するまでの手続きはTSS処理で可能である.

具体的には TSS の FORT, LINK コマンドによって、VP で実行する為のロードモジュール が作成できる.ただし、作成したロードモジュールを TSS の RUN コマンド等で実行出来ない ので注意.ここでは、VP処理に関連したロードモジュール作成の機能のみを説明する. FORT, LINK コマンドについての詳細は [21], [9], [10], [12] を参照.

# 4.1 FORTコマンド

TSS から VP 用にコンパイル (翻訳) するためのコマンド. このコマンドは PFD/EDIT からも使用でき,その場合は必須となっているソースデータセット名を省略して行なう.

【入力形式】

FORT ソースデータセット名 VP ]<br>OBJ ( 区分データセット名<sup>4</sup>) ] AE】 [NAME]  $[OPT(\lbrace B | E | F \rbrace)]$ 

【オペランドの説明】

|             | ソースデータセット名:ソースプログラムが格納されているデータセット名を指定する. |
|-------------|------------------------------------------|
|             | 必須オペランド.                                 |
| <b>VP</b>   | : FORTRAN77 EX/VP コンパイラを起動させる.           |
|             | 省略した場合 FORTRAN77 EX コンパイラが起動する.          |
| OBJ(データセット) | : 指定したデータセットにオブジェクトモジュールを生成する.           |
|             | 省略した場合はソースプログラム名から生成されたデータセットに出力.        |
| AЕ          | :拡張リージョンを確保することを指定.                      |
| <b>NAME</b> | : ライブラリ用のモジュール作成の際, 各副プログラム単位を           |
|             | それぞれ個別のロードモジュールにすることを指定.                 |
| 0PT         | : 最適化レベル (cf.12.3) を指定する. 省略値は B.        |

<sup>&</sup>lt;sup>4</sup>MSP の保存形態の一つ. UXP や MS-DOS のディレクトリに対応する. 区分データセットは幾つかの「メ ンバ」に分割される.ロードモジュールでは,サブルーチン名,関数名がメンバ名となるため,区分データセッ トで作成されなければならない. データセットの概念や作成方法は [9] を参照.

解 説

# 4.2 LINKコマンド

FORT コマンドでコンパイル(翻訳)したもの(オブジェクトモジュール)を結合・編集し て,実行用ロードモジュール(カタログドプロシジャ VPGO で実行できるもの)または私用 ライブラリを作成するコマンド.

【入力形式】

LINK 入力データセット名 LOAD(区分データセット名)】 LIB(区分データセット名)】 [FORTLIB] 【 NCAI一】

【オペランドの説明】

入力データセット名 対象となるオブジェクトモジュール名を指定する.必須オペランド. LOAD(データセット) 出力されるロードモジュール名を指定. LIB(データセット) 結合に必要なライブラリのデータセット名を指定. FORTLIB NCAL. 利用者プログラムの中で,参照しているのに組み込まれていない 副プログラムがある場合,指定されたデータセットから捜す. SSL II/VP, NUMPAC/VP等を使う場合もここで指定. NUMPAC/VP - 'LIB.NUMVP.LOAD'<sup>5</sup>  $SSL$   $IIVP$   $-$  'SYS1.SSL2VP' : FORTRAN システムライブラリ 'SYS1.FORTLIB' 未解決の外部参照があっても,無視することを指定.

【用語の解説】

オブジェクトモジュールとは, FORTRANソースプログラムを計算横が実行可能な機械語に 変換したものである.この変換作業を「翻訳」または「コンパイル」と呼ぶ. TSSではFORT コマンドによって処理が行なわれる. FORTRAN77 EX/VP はこの翻訳作業を行なうプログ ラムのことであり「コンパイラ」と呼ばれる.

根城語に翻訳した時点では,単にユーザの作ったプログラムを翻訳しただけなので,この ままでは実行できない.オブジェクトモジュールに,入出力用の作業や,教学関数,サブルー チンをくっつけて実行可能になる様に補強を行なう.この作業を「結合・瑞集」または「リン ク」と呼ぶ.補強作業は,リンケージエディタ又はローダという名前のプログラムが行なう. TSSではLINKコマンドによって処理が行なわれる.

最終的に出来上がった完全な桟械語プログラムを「ロードモジュール」と呼ぶ.

<sup>5</sup>MSP のデータセットの正式な指定方法は、引用符(')で括って行なう. 例えば普段意識せずに EX.FORT が データセット名だと考えているが、利用者ID が A79999A の人にとっては'A79999A.EX.FORT' が正式なデータ セット名である.

# 4.3 FORT, LINKコマンドの使用例

【使用例】

● FORTRAN77 EX/VP コンパイラを使ってソースプログラム VP.FORTの翻訳を行ない. VP.OBJ(MEMl)という名前のオブジェクトモジュールに保存する.

### READY

FORT VP.FORT OBJ(VP.OBJ(MEMl)) VP

● ソースプログラム VP.FORT をコンパイルした後, ライブラリとして SSL II/VPを使用<sup>6</sup>し て結合編集を行い, VP.LOAD(MEM1)という名前のロードモジュールを作る.

**READY** 

FORT VP.FORT OBJ(VP.OBJ(MEMl)) VP LINK VP.OBJ(MEM1) LO(VP.LOAD(MEM1)) LIB('SYS1.SSL2VP') FORTLIB

● サブルーチン SUB.FORT(EX) を私用ライブラリ MYLIB.VP.LOAD に登録する. オブジェ クトモジュールは不要なので削除する.

**READY** FORT SUB.FORT(EX) OBJ(TMP.OBJ(EX)) VP NAME LINK TMP.OBJ(EX) LO(MYLIB.VP.LOAD) NCAL DEL TMP.OBJ

SUB.FORT(EX) に記述された副プログラム名が MYLIB.VP.LOAD のメンバ名として登録 される.

# 【注意事項】

- ・FORTRAN77 EX/VPで翻訳,作成したロードモジュールはVP用のモジュールであ り, TSS で実行出来ない. 上記例で作成されたVP.LOAD(MEM1)を CALL コマンドで実 行しようとすると,異常終了する.
- ・TSSで実行可能なロードモジュールを作成するには, FORTコマンドのVPオプションを 指定しないで翻訳を行なうこと.ただし,翻訳は汎用コンピュータ側で(FORTRAN77 EX)で行なわれ, VP用のオブジェクトコードは出力されない. 汎用機で翻訳した私用 ライブラリは VP でも実行可能であるが、ベクトル計算用のライブラリでないため、実 行時間が遅くなる可能性がある.

従って,より高速の実行を望まれる場合は,デバック用の私用サブルーチンを汎用機側 で作成し, TSSで十分なデバッグを行なった後に再度VP用にプログラムの翻訳を行な い,ベクトル計算向きのライブラリを作成すること.

<sup>6</sup>ソースプログラム内でSSLII/VPのサブルーチンをCALLしている場合に指定する. SSLII/VPをCALL していない場合は指定する必要はない.

解 説

# 4.4 私用ライブラリ

4.3で述べた「私用ライブラリ」とは,文字通り自分用のライブラリとして利用者個人が 作成するデータセットのことである.私用ライブラリの中にはサブルーチン,関数が格納され ている.データセットは区分絹成であり, FORTRANプログラムに記述したサブルーチン, 関数名がそのまま区分データセットのメンバ名になる.

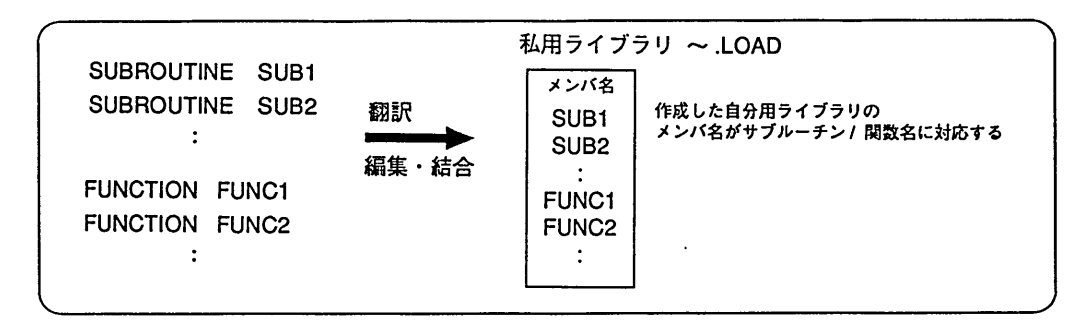

頻繁に使用するサブルーチン,関数などは,自分用のライブラリに保存する. VPでの実 行時にそのライブラリを指定することで, MAINプログラムに副プログラムを含めずにCALL するだけでよい.

【注意事項】

●登録する副プログラムの名前は、そのまま私用ライブラリのメンバ名として登録される. このため, FORTRAN77 EX の組み込み関数 (SIN, COS, MAX, etc) や, SSL II/VP, NUMPAC/VP のサブルーチン名と重複しないように名前を工夫した方が良い.

# 5 バッチ処理でのFORTRANプログラムの実行

5.1 バッチジョブ

リアルタイムに処理するTSSと違って,バッチジョブは制御文といわれるジョブを処理す るための情報を設定するデータセットが必要である.その制御文を投入すると, M1800を通 して VP に処理が依頼され,処理終了後はまた M1800 を通して結果を取り出す.

バッチ処理のメリットは、TSS で処理するより制限値がはるかに大きいことや、ジョブを 投入した後でもセッション自体は自由に使用できること,またエラー情報が詳しいこと等があ げられる.

# 5.2 ジョブ制御文入門

バッチジョブについての詳細は[8]を参照.本稿では, FORTRANプログラムのバッチ処 理という目的だけに的を絞ってジョブ制御文を解説する.

### 5.2.1 ジョブ制御文とは

バッチジョブを実行させるために計算機に対して,実行するプログラム名や使用するデー タセット名,出力するデータセット名など,ジョブ処理の上で必要な情報を与えるのに用い られるのがジョブ制御文である.ジョブ制御文を記述する言語体系をジョブ制御言語(JCL : Job Control I-anguage )とよぶ.

## 5.2.2 ジョブ制御文の構成

カタログドプロシジヤFORTを利用したジョブ制御文の構成例を以下に示す.ジョブはJOB 文で始まり,空文で終わる.

下記例はFORTRANソースプログラムEXAMPLE.FORTを,入力データ(READ(5,\*)で読 み込むデータ) EXAMPLE.DATAを用いて実行する制御文.

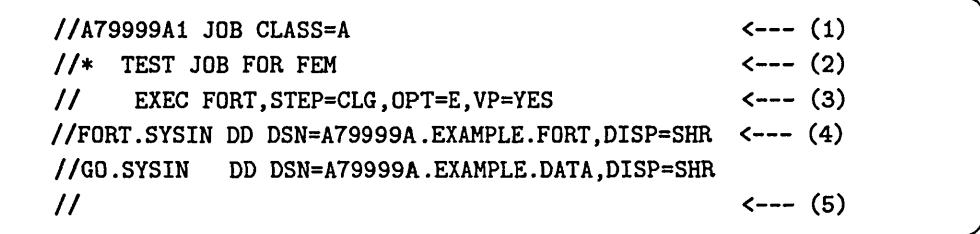

(1) JOB文 一 ジョブの先茨を表す (2)注釈文 - コメント,メモ用 (3) EXEC文 一 カタログドプロシジャの呼び出し (4) DD文 一 データセットの割り当て (5)空文 - ジョブの終りを示す

ジョブ制御文は普通'//' から始まる。 JOB 文, DD 文はその後にすぐ続けてジョブ名等 を記述する.以下順番に機能と設定方法を筒単に述べる.

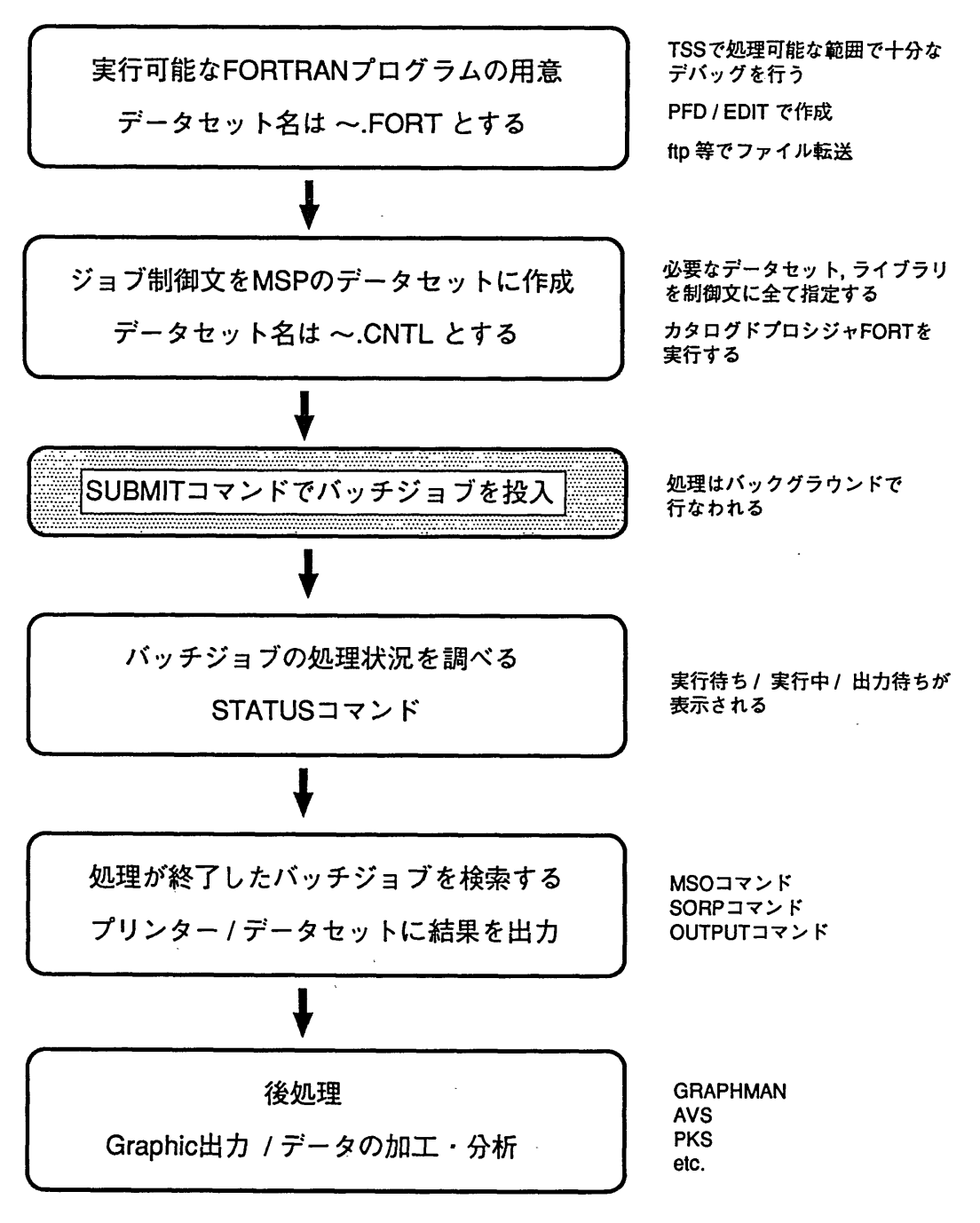

図2:バッチ処理の流れ

5.2.3 JOB文

ジョブ文はジョブの先額を示し,ジョブの属性を与える. //の後続けてジョブ名を指定 する.ジョブ名はセンターから交付された登録番号の後に利用者が任意に識別番号をつける. 識別番号は任意の英数字1字である.複数のジョブを投入する場合は識別番号を変えて混乱を 避けるようにする.

【ジョブ名の例】

A79999Al, A79999AQなど

ジョブ名に続けて必ずJOBと記述する.この後にカンマ(,)で区切りながらオペランド を幾つか指定できる.主なオペランドは次の通り.

【記号パラメータの説明】

CLASS : ジョブクラスを指定する. VP の場合 A, B, V を指定する.

MSGLEVEL :システムメッセージの出力レベルを指定する. 省略値はMSGLEVEL=(2,0)である. 第1サブパラメータはジョブ制御文の出力レベルを指定する.

- 0 -- JOB 文のみ出力.
- 1 -- ジョブ制御文とカタログドプロシジャの展開形を出力. JOB文でエラーが発見されるとレベル1とみなされる.
- 2 -- ジョブ制御文のみ出力する.

第2サブパラメータは入出力装置の割り当ておよびデータセットの 後処理に関するメッセージの出力レベルを指定する.

- 0 -- ジョブステップが異常終了した場合のみ,
	- 入出力の割り当て,後処理に関するメッセージを出力.
- 1 -- 常にメッセージを出力.
- **SPARM** 翻訳時メッセージを日本語で出力する.
- TIME ジョブクラスによる制限の範囲内で,ジョブ実行の打ち切りcpu時間を 指定する.省略時は各ジョブクラスの制限値となる.

【使用例】

・MSGLEVELを(1,1)に指定するこ七で詳細情報を出力させる.デバッグに役立つ

//A79999AQ JOB CLASS=V,MSGLEVEL=(1, 1)

●翻訳メッセージを日本語で出力させる

//A79999AK JOB CLASS=A,SPARM='LANG=JJ

● CPU 時間を 200 秒(3分 20 秒)に設定

//A79999AQ JOB CLASS=B,TIME=(3,20)

● CPU 時間を 5 分に設定

解

//A79999AI JOB CLASS=V,T工ME=5

以上をまとめたジョブ文の指定例を挙げる. ジョブ名は A79999AK とする. 詳細情報を出 力させ, 翻訳メッセージを日本語で出力する. ジョブクラスは V で行ない, ジョブの優先順 位を挙げるためCPU時間を10分で区切る.

//A79999AK JOB CLASS=V,MSGLEVEL=(1, 1) , く一一継続  $//$  SPARM='LANG=J', TIME=10 // EXEC FORT, STEP=CLG , OPT=E,VP=YES //FORT.SYSIN DD DSN=A79999A.EXAMPLE.FORT,DISP=SHR //GO.SYSIN DD DSN=A79999A.EXAMPLE.DATA,DISP=SHR /∫

1つの文が数行に渡る時は、'、'で行を終了した上で、次の行の第4桁から第16桁までの 任意の行からパラメータの続きを記入する.

5.2.4 EXEC文

EXEC 文はジョブステップの始まりを示す. 呼び出すカタログドプロシジャ(FORT)を 指定し,それらを実行させる時の各パラメータを与える.パラメータはカタログドプロシジヤ FORT の項を参照.

EXEC文は//の後に続けてステップ名と呼ばれる8文字以内の文字列をユーザが任意に 指定できる.ステップ名を省略する場合は空自を数行入れる.ステップ名は普段使用しないの で,空自を入れる場合が多い.

5.2.5 DD文

DD 文はジョブステップで使用するデータセットを定義し,その性質および,割り当てら れる入出力装置などを指定する (DD は dataset definition の意味).

//の後に指定されるFORT.SYSIN, GO.SYSINなどはDD名と呼ばれ, DD文を識別する 名前であり,プログラムによって決められている.この名前によって,プログラムでアクセス したいデータセットと実際のデータセットが結び付けられる. 一般に省略できない.

例) FORTRAN ソースプログラムを翻訳, 編集結合, 実行させる STEP=CLG の場合, ソースプログラム入力のDD名はFORT.SYSINを指定することに決められている. 同じく実行時の入力データのDD名もGO.SYSINと決められている.

//A79999AQ JOB CLASS=B // EXEC FORT, STEP=CLG , OPT=E //FORT.SYSIN DD DSN=A79999A.TEST.FORT,DISP=SHR //GO.SYSIN DD DSN=A79999A.TEST.DATA,DISP=SHR //

DD名に続く'DD'は、DD文であることの宣言である. それに続いてオペランドを指定す る. ここでは FORTRAN の 実行に関する主なオペランドを解説する.

【記号バラメ「タの説明】

- DSN : データセットの名前を指定する.
- UNIT : 割り当てるべき入出力装置を指定する.
	- PUB 保存データセット用直接アクセス記憶装置
	- WORK 一時データセット用直接アクセス記憶装置
	- ssu システム記憶装置
	- MSD 一 大容量記憶装置(マスストレージ利用申請が必要)
- DISP データセットの状態および後処理に関する情報を指定する.
	- 第1サブパラメータはデータセットの状態を示す.
		- NEW このジョブステップで新しく作成されることを示す.
		- OLD データセットがすでに存在していることを示す. データセットへの書き込みを行う時に指定する.
		- MOD一既存の順データセットに対して,最終データの後に追加して書き 込みを行うことを示す.
		- SHR データセットがすでに存在していることを示す.

データセットの読み込みを行う時に指定する.

- 第2サブパラメータはデータセットの後処理を指定する.
	- DELETE ジョブステップ終了後データセットを消去することを指定.
	- KEEP データセットを保存することを指定する. (磁気テープ上のデータセットに対してのみ)
	- PASS 後続ジョブステップにデータセットを引き渡すことを示す. PASS指定されたデータセットを受け取れるのは1回限り.
	- CATLG データセットを保存し,かつカタログすることを示す. 直接アクセス記憶装置上の保存データセットは必ずカタログ しなければならない.
- SPACE 直接アクセス記憶装置上に要求するスペースを指定する.
	- { TRK | CYL | 平均ブロック長 } : 割り当て単位を示す. TRX を指定する場合1トラック当たりの記憶容量は約47キロバイトである.
		- cYL を指定する場合は, 1シリンダ当たり15TRKである.
	- 初期量:新しく作成するデータセットにスペースを割り当てる数を指定する. 増分量(省略値=o) :
		- データセットの作成中あるいは拡張中にスペースが不足した場合, 1回の増分割り当てで拡張すべきトラック数またはブロック数を指定.
		- 増分割り当ては最大15回.
	- ディレクトリプロッタ数: 区分データセットを作成するとき,ディレクトリ用のスペースとして,
		- 256バイトのブロックをいくつ作成するかを指定する.
		- O を指定すると順データセットが作成される.
	- RLSE : データセットを CLOSE する時, 未使用領域を解放することを指示する.
- DCB : 実行時にデータ制御プロック (DCB)を完成させるために指定する. DCB サブパラメータ (ブロックサイズ,レコードサイズなどを指定)は, プログラムにより指定可能なものが定められる. よく用いられるサブパラメータにLRECL, BLKSIZE, RECFMがある(cf. [9], 【8]).

【使用例】

● DD 文で最も使われる例は. WRITE(6.\*), PRINT の出力先をデータセットに指定する場 合である.テキスト形式で出力させ,後で出力データをパソコンやワークステーション へ転送することを考えれば、次の様にデータセットを作成し、出力させるのがよい. FORTRANの実行 STEP は省略値の STEP=CLG と仮定している.

//GO.FT06FOOI DD DSN=A79999A.RESULT.DATA,UNIT=PUB,

- // DISP=(NEW,CATLG) ,SPACE=(TRK, (20,10)) ,
- // DCB= (LRECL=80 , BLKSIZE=23440 ,RECFM=FB)

上のDD文でGO.FT06FOOlがwRITE(6,\*)に対応する.出力データセットは A79999A.RESULT.DATA'としているが,各自の課題に合わせて修正すること. UNIT=PUB はデータセットとして保存することを意味する.出力が多すぎてSPACEパラメータで指 定した容量を越える場合は SPACE パラメータの (20,10) の値を大きめに修正すること.

また、注意として'A79999A.RESULT.DATA' は新規作成するので、既存の場合は「既に あるよ」というメッセージを発してエラーとなる(この辺りのファイル管理がMSPの信 頼できる所であり、融通のきかないところである). 既存のデータセットに上書きする 場合は次のように修正する.

//GO.FT06FOOI DD DSN=A79999A.RESULT.DATA,DISP=OLD

既存のデータセットに追加書きする時は次のように指定する.

//GO.FT06FOOI DD DSN=A79999A.RESULT.DATA,DISP=MOD

### 5.2.6 コメント文

'//\*'で始まる文をコメント文と呼び, '//\*'以下の記述は無視される. コメント文は, ジョブ制御文として単独に注釈を記入したい時に使用する.

//A79999Aq JOB CLASS=B // EXEC FORT, STEP=CLG , OPT=E //FORT.SYSIN DD DSN=A79999A.TEST.FORT,DISP=SHR //GO.SYSIN DD DSN=A79999A.TEST.DATA.DISP=SHR //詛GO.SYSIN DD DSN=A79999A.EX.DATA,DISP=SHR く一一 コメントとして // 実行されない

### 5.2.7 空文

\*//\* のみの文を空文と呼ぶ. 空文はジョブの終わりを示す.

# 5.3 カタログドプロシジャ FORT について

FORTRAN77 EX/VP コンパイラによる翻訳,結合編集,実行を行うのがカタログドプロ シジヤ(Cataloged Procedure) FORTであり,ジョブ制御文のEXEC文で呼び出される.こ のカタログドプロシジヤFORTは,指定によってFORTRAN77EXコンパイラによる処理も 行う. また. TSS コマンドの FORT とは全くの別物である.

5.3.1 FORTの入力形式

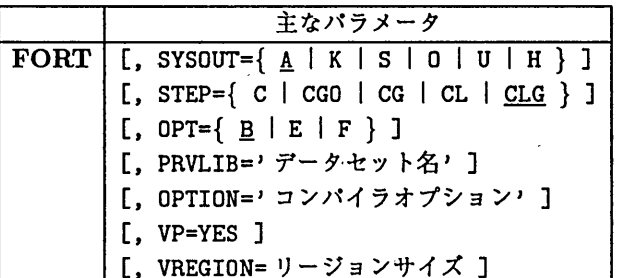

【記号パラメータの説明】

- SYSOUT : 出力クラスを指定する. 省略値は A.
- STEP : 処理過程を選択する. 省略値は CLG.
	- C … 翻訳のみ行う.
	- CGO … 翻訳, 結合編集, 実行を1ステップで行う.
	- CG … 翻訳, ローダによる結合編集, 実行を行う.

CL … 翻訳, リンケージエディタによる結合編集まで行い.

私用ライブラリあるいは実行用のロードモジュールを作成する.

CLG … 翻訳, リンケージエディタによる結合編集, 実行を行う.

- OPT : 最適化のレベルを指定する. 省略値は B.
- PRVLIB : 組み込みたい私用ライブラリのデータセット名を指定する.
- OPTION : コンパイラオプションのリストを記述する.
- VP=YES VPで実行する時指定する.省略するとM1800で実行される.

VREGION : VP実行時のリージョンサイズをMB単位で指定する.

# 5.3.2 STEP値と最適化オプション

センターでは,サービス終了時間になるとジョブ処理を中断し,計算機の電源を切断して いる. この時. STEP=CGO, STEP=CG の様に1つのステップで複数の処理をおこなうマルチタ スクは、実行中断されたジョブは翌日にジョブステップの最初から実行を再開し、前日のジョ ブステップのCPU時間が無駄なる. CPU時間の長いジョブを実行する場合,必ず省略倍で あるSTEP=CLGで実行すること.

VP2600 上で FORTRAN プログラムを OPT=E, OPT=F で実行する場合は, OPTION='OPTMSG' を指定することでメッセージが確認できる.大規模なプログラムを実行させる場合,最適化の レベルやプログラムによっては翻訳・実行時間にかなりの差が出る.センターの最適化レベル の省略値は VP2600 は OPT(B) である. 特に VP 上での FORTRAN プログラムの実行では, [21]に述べられている副作用の発生する可能性を考慮した上で, OPT(E), OPT(F)を指定する ことで,実行の高速化が可能である.ユーザ自身で最適化レベルを積極的に設定されたい.

| オプション        | ジョブステップ        | 関連する DD 名            | データセット       |
|--------------|----------------|----------------------|--------------|
| STEP=C       | <b>FORT</b>    | FORT.SYSIN           | ソースプログラム     |
| STEP=CL      | <b>FORT</b>    | FORT.SYSIN           | ソースプログラム     |
|              | <b>LKED</b>    | LKED.SYSIN           | リンケージエディタ制御文 |
| STEP=CLG     | <b>FORT</b>    | FORT.SYSIN           | ソースプログラム     |
|              | <b>LKED</b>    | LKED.SYSIN           | リンケージエディタ制御文 |
|              |                | LKED.SYSLMOD         | 私用ライブラリあるいは  |
|              |                |                      | ロードモジュール保存   |
|              | GO             | <b>GO.SYSIN</b>      | 実行時の入力データ    |
| $STEP = CG$  | <b>FORT</b>    | FORT.SYSIN           | ソースプログラム     |
|              | <b>LOADGO</b>  | LOADGO.SYSIN         | 実行時の入力データ    |
| $STEP = CGO$ | <b>FORTCGO</b> | <b>FORTCGO.SYSIN</b> | ソースプログラム     |
|              |                | <b>FORTCGO.SYSGO</b> | 実行時の入力データ    |

STEP 値に関する DD 名

5.3.3 制御文の例

制御文は必ず'\*.CNTL'形式の名前で データセットに作成 すること. TSS コマンドとし て打ち込むことは出来ない.

● ソースプログラム名 VP.FORT. 入力データの入っているデータセット名 VP.DATA.

//A79999AI JOB CLASS=V // EXEC FORT,VP=YES ,STEP=CLG,OPT=E !/FORT.SYSエN DD DSN=A79999A.VP.FORT,DISP=SHR //GO.SYSIN DD DSN=A79999A.VP.DATA,DISP=SHR //

● VP.LOAD(EX)というロードモジュールを新規に作る. CPU時間は10分を指定. ソース プログラム名VP.FORT(EX).

//A79999A2 JOB CLASS=B,TIME=10 // EXEC FORT,VP=YES ,STEP=CL,OPT=B //FORT.SYSIN DD DSN=A79999A.VP.FORT(EX) ,DISP=SHR //LKED.SYSLMOD DD DSN=A79999A.VP.LOAD(EX) ,UNIT=PUB, // DISP=(NEW,CATLG) , SPACE=(TRK, (10,10,1) ,RLSE) //

●幾つかのサブルーチンを記述したデータセット SUB.FORT を翻訳し, VP用のライブラ リとしてMYLIB.LOADという名前の私用ライブラリを新規に作成し,登録する. CPU時 間はそれほどかからないので,クラスAで処理を行なう.

//A79999A3 JOB CLASS=A // EXEC FORT,VP=YES ,STEP=CL ,OPTION=NAME,PARM.LKED=NCAL,OPT=B //FORT.SYSIN DD DSN=A79999A.SUB.FORT,DISP=SHR //LKED.SYSLMOD DD DSN=A79999A.MYLIB.LOAD,UNIT=PUB, // DISP=(NEW,CATLG) ,SPACE=(TRK, (10,10,5) ,RLSE) //

● 上で作成した私用ライブラリ MYLIB.FORT を使って FORTRAN プログラム VP.FORT を実 行させる.読み込み用のデータはVP.DATA.

//A79999A4 JOB CLASS=A // EXEC FORT, VP=YES, STEP=CLG, PRVLIB='A79999A.MYLIB.LOAD', OPT=E //FORT.SYSIN DD DSN=A79999A.VP.FORT,DISP=SHR //GO.SYSIN DD DSN=A79999A.VP.DATA,DISP=SHR //

● ソースプログラム VP.FORT を実行する. 出力結果(WRITE(6,\*)の出力先)は RESULT.DATA という新しいデータセットに落とす. 入力データは VP.DATA から読み込む.

//A79999A5 JOB CLASS=V.TIME=180 // EXEC FORT,VP=YES,STEP=CLG,OPT=B //FORT.SYSIN DD DSN=A79999A.VP.FORT, DISP=SHR //GO.SYSIN DD DSN=A79999A.VP.DATA,DISP=SHR //GO.FT06FOOI DD DSN=A79999A.RESULT.DATA,UNIT=PUB , // DISP=(NEW,CATLG) ,SPACE=(TRK, (10,10)) , // DCB= (LRECL=80 , BLKSIZE=23440 , RECFM=FB) //

RESULT.DATAが既に存在する場合は、次の指定でよい.

//GO.FT06FOOI DD DSN=A79999A.RESULT.DATA,DISP=SHR

データセットが存在するのにDISP=NEWを指定したり,データセットが存在しないのに DISP=SHRを指定したりするとエラーとなる. WRITE(6,\*)の出力先はGO.FT06FOOlで 特に指定しない場合は、ジョブの実行結果に出力される. ただし、OUTPUT コマンドを 用いることでジョブの実行結果はデータセットへ出力可能なので,そのデータセットを エディタで編集すれば WRITE(6,\*) の出力ファイルが作成できる.

解 説

# 5.4 カタログドプロシジャVPGO

FORTRAN77 EX/VP コンパイラを使って翻訳, 結合編集を行い, 作成されたロードモ ジュールを実行させるのが,カタログドプロシジヤVPGOである. TSSで作成したVP用の ロードモジュールは,このカタログドプロシジヤで実行する.

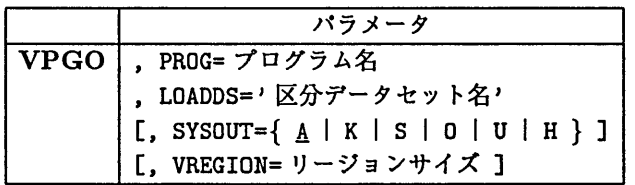

記号パラメータの説明

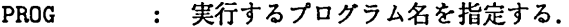

LOADDS ロードモジュールが格納されているデータセット名を指定する.

SYSOUT 出力クラスを指定する.省略値はA.

VREGION : VP実行時のリージョンサイズをMB単位で指定する. 省略時は各ジョブクラスの制限値がとられる(cf.2.2).

【使用例】

● ロードモジュール VP.LOAD のメンバ EX を実行させる. 入力データは VP.DATA. TIME パラメータを10分に指定し、処理の優先度をあげる.

//A79999A6 JOB CLASS=V,TIME=10 // EXEC VPGO,PROG=EX,LOADDS='A79999A.VP.LOAD' //GO.SYSIN DD DSN=A79999A.VP.DATA,DISP=SHR //

【注意事項】

- ロードモジュール名は完全データセットで指定すること.
	- × LOADDS=VP.LOAD
	- X LOADDS=A79999A.VP.LOAD
	- O LOADDS='A79999A.VP.LOAD'
- カタログドプロシジャ VPGO は、 VP 用に作成されたロードモジュールを VP で実行す るためのものである. 汎用機でのロードモジュール実行はカタログドプロシジャ GO で 行なう([8])こと.

# 5.5 バッチジョブ関連で用いるTSSコマンド

# 5.5.1 バッチジョブの依頼: SUBMITコマンド

データセットに作成したジョブ制御文は、TSSの SUBMIT コマンドでジョブを依頼する. sUBMITコマンドはバッチジョブを依頼する唯一のコマンドであり,これを忘れると何も出来 ない. 最も重要なコマンドである.

【使用例】

● ジョブ制御文 VP.CNTL を依頼する. VP.CNTL にはTSSのエディタで作成した'//' で始まるジョブ制御文が記述されている. READYモードから入力する.

READY

SUB VP <--- ジョブの依頼

SUBMITはsuBと省略可能.またVP.CNTLもvpだけでOKである.

● ジョブ制御文は,区分編成でも良い. VP.EX.CNTL という区分データセットのメンバ EX1 に記述されたジョブを依頼する.

**READY** SUB VP.EX(EX1) <--- CNTL は省略可能

・PFD/EDIT内から直接バッチジョブを依頼する. 「SUB」と打ち込むだけで茄集中のジョ ブ制御文が読み込まれ,とても便利である.

```
EDIT - A79999A.VP.CNTL               -        COLUMNS 001 072
COMMAND ===> SUB SCROLL ===> HALF
****** ************************** TOP OF DATA *************V10L30*********
000100 //A79999AA JOB CLASS=V
000200 // EXEC FORT,VP=YES,STEP=CLG,OPT=E
000300 //FORT.SYSIN DD DSN=A79999A.TEST.FORT,DISP=SHR
000400 //
****** ************************** BOTTOM OF DATA *************************
```
KEq56208I \*\*\* A79999AA : (RECEIVED) \*\*\* \*\*\* A79999AA (J0998) A79999A : (JOB ACCEPTED) \*\*\* FIB CN(01) KEQ56250I JOB A79999AA(JOB00998) SUBMITTED \*\*\*

解 説

5.5.2 STATUS

STATUS コマンドは依頼したバッチジョブの処理状況(実行待ち,実行中,出力待ち)を 表示する. sTと省略可能である.

READY ST

KEQ56192I JOB A79999A2(JOB06492) IS WAITING FOR EXECUTION ← 実行待ち KEQ56192I JOB A79999A3(JOB06495) IS EXECUTING -実行中 KEQ56221I JOB A79999A#(TSU07684) IS EXECUTING ON THIS TERMINAL  $\leftarrow \,$  用 session KEQ56192I JOB A79999A1(JOB06490) IS WAITING FOR OUTPUT → 出力待ち

### 5.5.3 STATE

現在の日時,現在の TSS ユーザ数, バッチジョブの実行状況および実行待ち件数を表示す る. STATUSコマンドよりもより詳しい処理状況がわかる.

```
READY
STATE
TIME=10.04.27 DATE=93.04.05
TSS USER 0011
JOBNAME STEP SNO CLS REGION E-REGION CPU TIME START ACCEPT
A79999A GAUSSIAN 1 F 7232KB   93MB 00:05:49 09:51:59 09:51:47 04/15/93
*** YOUR JOB WAITING FOR EXECUTION *** AT 04/15/93 10:17;58
JOBNAME(JOBNO) CLASS SYSTEM ORDER CLASSTOTAL
A79999AQ (JOB4455) F MSP 2 10
A79999AVCJOB3433) B VP
                                   6
                                           \overline{7}* INFORMATION OF WAITING JOB EXECUITION * 10:04 ON 04/15/93 ****
   * : JOBCLASS : A : B : C : F : V : G : L : N : *
   * ◆         一十一    +     +    -+     +     +     +     +     + *
   * : M1800 : 1 : 2 : 0 : 10 : --- : 0 : 0 : 0 : *
     : VP2600 : 2 : 7 : --- : --- : 7 : --- : --- : ---
   imnngggggaコPTTXIXXI3コE:HH**************************************
```
5.5.4 MSO, SORP

MSOコマンドは,バッチジョブをメニュー形式で出力検索する.フルスクリーン端末でバッ チジョブの操作(状態表示・検索・消去・出力)がメニュー形式で行える. 動作は TTY 端末, FNVT 上でも可能である.

起動はTSSコマンドのMSOで行なう.

-------------< M S 0 V02/L02 >-------------- BY KYUSHU UNIV. 93.05.27 YOUR JOBS ARE AS FOLLOWS. (NO.) (JOBNAME) (STATUS) (RANK) (NO.) (JOBNAME) (STATUS) (RANK) 1 A79999A1 (J3362) OUT  $+$  (1) V 2 A79999AF (J3881) EXEC  $\leftarrow$  (2) V 3 A79999AH (J3883) WAIT  $2/3 \leftarrow (3)$ M 4 A79999AH (J3882) WAIT 1/5 SEQ-NO. ==> (4) SORP-DSPRINT(PF5) DATASET OPTION  $==&(5) < B, NB, E, NE, C > \qquad ==&(7)$ NEW CLASS ==>  $(6)$  < H, 0, K, S, E, U OPR-NO >  $TSS$  ==> PF1 ==> HELP PF2 ==> RE-FRESH PF3 ==> END  $\leftarrow$  (8)

表示後の画面の説明

- (1)出力待ちのジョブであることを示す.
- (2)実行中のジョブであることを示す. Mは汎用機, Vはvpを意味する.
- (3)実行待ちのジョブであることを示す.分数は待ちの順番を表す.
- (4)画面に表示されているジョブ一覧の番号を選択する.特に99を指定すると, 次項(5)のCオプション,あるいは, (6)の項を指定した場合に限り, すべてのジョブが対象となる.ただし1度選択したジョブは対象とならない.
- (5)出力検索時の環境を指定する.

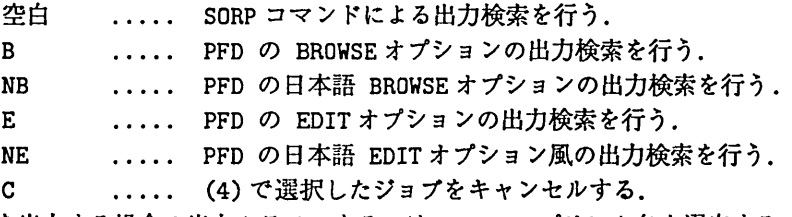

- (6) ジョブを出力する場合の出力クラス,あるいは, OPR のプリンタ名を選定する.
- (7) SoRPコマンド実行時にページ抽出するデータセットを指定する.
- (8) PFl を押すと HELP画面が表示される. PF2 を押すとジョブの状態の再検索 および画面の再出力を行う. PF3 を押すと MSO コマンドは終了する.

【留意事項】

- 1. TTY 型端末で TSSPFD エミュレータを使用される方は最新のエミュレータを使用する こと.最新のエミュレータはセンター2階オープン室にあるので各自でコピーされたい
- 2. SORP コマンドの使用法については. TSS で MANUAL コマンド (MANUAL SORP) を入力 し「SORPコマンド使用の手引」を出力して参照されたい.
- 3. バッチの出力結果は 2週間を過ぎると強制的に消去されるので、必要なものはその期限 内に出力すること.
- 4. PFD 3.8でも検索が可能である.
- 5. EDIT 風の検索オプションで検索内容を編集しても、実行結果が書き変わることはない.
- 5.5.5 PFD の OUTLIST 機能を利用したジョブの出力

フルスクリーン端末からメニュー形式でバッチジョブの出力検索を行う. PFDのメニュー で選択可能であるが,いきなり READY モードで PFD 3.8 と入力すればジョブが検索できる.

【使用例】

REDAY

PFD 3.8

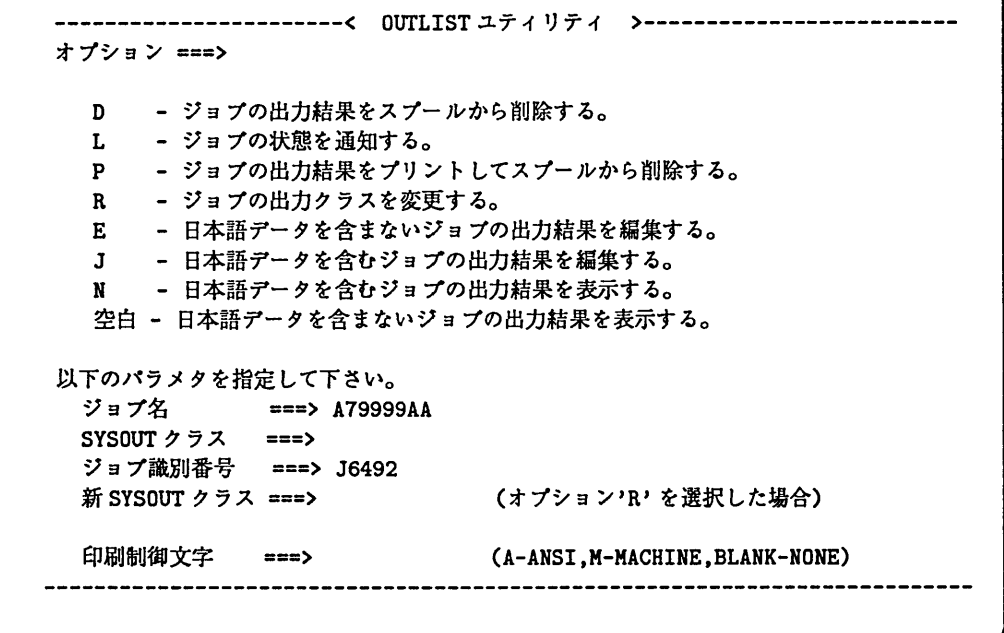

5.5.6 CANCEL

依頼したバッチジョブを取り消す.また、マルチセッション下での TSS セッションのキャ ンセルも行なえる. PURGEオペランドを指定すれば,出力待ちのジョブもキャンセル可能.

# 【使用例】

● ジョブ A79999AB を取り消す.

**READY** CANCEL A79999AB

● ジョブ ID が同じ場合は (JOB\*\*\*\*\*) まで指定する必要がある. ジョブA79999AK(JOB00002), A79999AK(JOBOOOIO)のうち, A79999AK(JOB00002) をキャンセルする.

**READY** CANCEL A79999AK(JOB00002)

【注意事項】

●依頼したジョブの状態を知るにためには, STATUSコマンド(STATUSあるいはsT)を用 いる.

5.5.7 OUTPUT

ジョブの検索機能,キャンセル機能もあるが,主にジョブ出力のデータセットへの保存に 用いる.詳細は【12]を参照.省略形ouTでも使用できる.

## 【使用例】

● ジョブ A79999AB をデータセット RESULT.OUTLISTに出力する.

**READY** 

OUTPUT A79999AB PRINT(RESULT)

RESULT.OUTLISTは既存でなくてよい.上記例でA79999ABはデータセットに結果を出 力した後,消去される.

また, .OUTLISTは自動的に付けられる. PRINT(RESULT.OUTLIST)と指定すると, RESULT.OUTLIST.OUTLISTとなるので注意. .oUTLISTをつけないためには完全データ セット名(ex. 'A79999AB.RESULT.DATA')で指定する.

解 説

6 VPでの実行例

本節では、VPでFORTRANプログラムをバッチ処理する行程を、具体的な例題に沿っ て述べる. PFD/EDITを利用してデータセットの漏集を行ない,端末はセシターの端末(VDS, NDS端末)環境に準じたfull screen環境が実環されていることを想定している.利用者の課 題番号はA79999Aとする.

# 6.1 Step 1 : FORTRANプログラムの作成

先ず,実行可能なFORTRANプログラムを用意する.例として, SSL II を用いた以下の サンプルプログラムをあげる. VPでの大洗模計算の前提として, FORTRANプログラムの 十分なデバッグが必要である. MSP の TSS 環境は、デバッグに適した環境であるため PFD の EDIT オプションによって, FORTRAN プログラムの作成, 編集を行なう, また, ある程 度の規模のジョブ (50MB以下)ならば、 TSS で会話的にプログラムの処理が出来る.

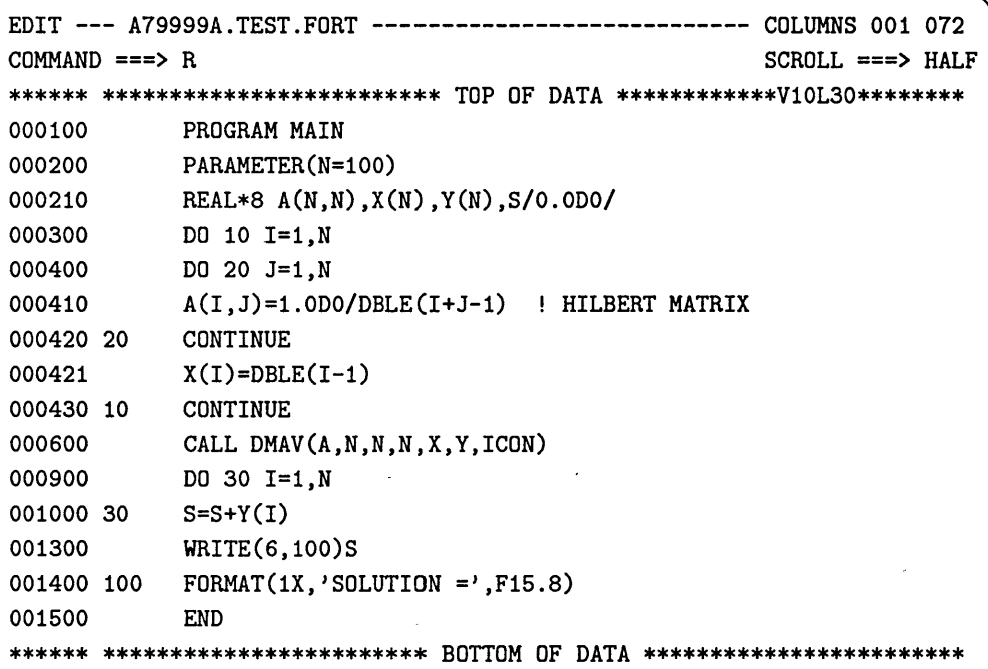

上記プログラムを PFD 内から RUN サブコマンドで実行すると,次のメッセージが端末に 表示され,正常にプログラムが動作することが確認される.

FORTRAN77 EX COMPILER ENTERED END OF COMPILATION,HIGHEST SEVERITY CODE=OO SOLUTION = 4930.93465695 END OF GO,HIGHEST SEVERITY CODE=OO  $***$ 

小規模な頚城で翻訳・実行がうまく行くことを確認した上で,大容量のジョブを実行する と効率が良い.

# 6.2 Step 2: 私用サブルーチンライブラリの作成

Step1 の応用として、自分用のライブラリを作成して、メインプログラムから CALL する 場合を挙げる.特に大規模・複雑な計算になると,頻繁に使われるサブルーチン・関数などは ライブラリとして保存しておくと,いちいちメインプログラムに書き込む必要がなくなり, すっきりする.

例題では, Step 1 で挙げた例題 TEST.FORT を MAIN.FORT と, TEST.FUNC.FORT(EX1). TEST.FUNC.FORT(EX2) に分割する例を述べる. TEST.FUNC.FORT は区分データセットとす る.

```
EDIT --- A79999A.MAIN.FORT -------------------------- COLUMNS 001 072
COMMAND ===> HALF****** ************************* TOP OF DATA **********V10L30*********
000100
000200
000300
000400
000500
000600
000700 10
000800
000900
001000
001100 100
001200
           PROGRAM MAIN
           PARAMETER (N=100)
           REAL*8 A(N,N),X(N) ,Y(N) ,S/O.ODO/
           CALL MAKEM(A.N) ! CALL PRIVATE LIB
           DO 10 I=1.N
           X(I)=DBLE(I-1)CONTINUE
           CALL DMAV(A, N, N, N, X, Y, ICON)
           CALL CSUM(Y,S,N) ! CALL PRIVATE LIB
           WRITE(6, 100)s
           FORMAT(1X, 'SOLUTION = 'F15.8)END
****** ********************** BOTTOM OF DATA ************************
```

```
EDIT --- A79999A.TEST.FUNC.FORT(EX1) ------------------ COLUMNS 001 072
COMMAND ===>                                SCROLL ===> HALF
****** ************************ TOP OF DATA ************V10L30*********
000100
000200
000300
000400
000500
000600 20
000700 10
000800
000900
            SUBROUTINE MAKEM(A ,N)
            REAL+8 A(N,N)
            DO 10 I=1,N
            DO 20 J=1,N
            A(I,J)=1.ODO/DBLE(I+J-1) ! HILBERT MATRIX
            CONTINUE
            CONTINUE
            RETURN
            END
****** *********************** BOTTOM OF DATA ************************
```
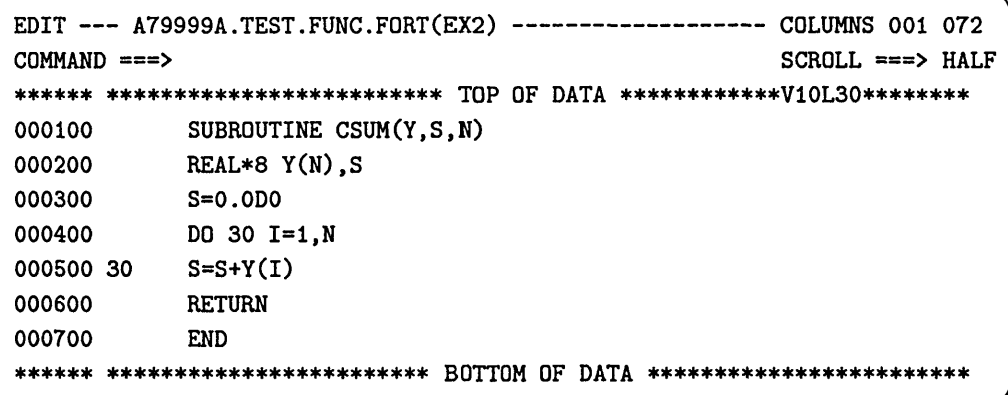

サブルーチンライブラリ TEST.FUNC.FORT のメンバ EX1, EX2 を FORTRAN77 EX で翻 訳して私用ライブラリ TEST.LOAD に登録する.サブルーチン名として書かれた MAKEM, CSUM がTEST.LOADのメンバ名として登録される.翻訳,リンクのコマンドは,繁雑に打ち込む場 合が多いので、一回一回 READY モードで打ち込むのは面倒である。そのため、コマンドを 順番に実行するコマンドリストの列を作成しておくと、少しの修正で済む.

例ではTEST.CLISTにコマンド列を作成し, EXECコマンドでライブラリの登録を行なう.

```
EDIT A79999A.TEST.CLIST                -     COLUMNS OO9 080
COMMAND ===> EX SCROLL ===> HALF
******
************************* xop op DATA ************VIOL30********
000100 FORT TEST.FUNC.FORT(EX1) OBJ(TEST.OBJ(EX1)) NAME
000200
LINK TEST.OBJ(EXl) LO(TEST.LOAD) NCAL
000300
FORT TEST.FUNC.FORT(EX2) OBJ(TEST.OBJ(EX2)) NAME
000400
LINK TEST.OBJ(EX2) LO(TEST.LOAD) NCAL
000500
DEL TEST.OBJ
****** ************************ BOTTOM OF DATA ************************
```

```
FORTRAN77 EX COMPILER ENTERED
END OF COMPILATION,HIGHEST SEVERITY CODE=OO
** MEMBER NAME ** MAKEM NOW REPLACED IN LIBRARY.
FORTRAN77 EX COMPILER ENTERED
END OF COMPILATION,HIGHEST SEVERITY CODE=OO
詛* MEMBER NAME ** CSUM NOW REPLACED IN LIBRARY.
KQC0550I ENTRY (A) A79999A.TEST.OBJ DELETED
****
```
FORTRAN 77 EX/VP で翻訳する場合は、 FORT コマンドに VP オプションを追加する. ただし. TSS からの実行は出来ない(0C6 アベンドする)ので,最終的なデバッグが完了し てからVPでの実行用のサブルーチンとして改めて登録を行なうこと.

最後に,作成した私用ライブラリを用いてメインプログラムを実行し,動作を確認する. RUNコマンドにLIBオペランドで私用ライブラリ名を指定して実行する.もちろん, PFD/EDIT 内から RUN サブコマンドとしても実行可能である.

**READY** R MAIN.FORT LIB(TEST) FORTRAN77 EX COMPILER ENTERED END OF COMPILATION,HIGHEST SEVERITY CODE=OO SOLUTION = 4930.93465695 END OF GO,HIGHEST SEVERITY CODE=OO **READY** 

# 6.3 Step 3 : バッチジョブの依頼

TSSでデバッグが完了すると,ジョブ制御文を記述し,バッチジョブをVPに依頼する. VP上での実行では、必ずユーザ自身で STEP パラメータと最適化レベルを指定すること.

● Step 1 で作成したプログラム TEST.FORT をバッチで実行する. ジョブクラスは CLASS=A, STEP は STEP=CLG, 最適化レベルは OPT=E とする. ジョブ制御文は TEST.CNTL に作 成する. ジョブ制御文を書くデータセットには必ず'.CNTL' をつけること. PFD/EDIT 内から SUBMIT サブコマンドでバッチジョブを依頼する.

EDIT A79999A.TEST.CNTL --- COLUmS 001 072 COMMAND ===> SUB SCROLL ===> HALF \*\*\*\*\*\* \*\*\*\*\*\*\*\*\*\*\*\*\*\*\*\*\*\*\*\*\*\* TOP OF DATA \*\*\*\*\*\*\*\*\*\*VIOL30\*\*\*\*\*\*\*\* 000100 //A79999AA JOB CLASS=A 000200 // 000300 //FORT. SYSIN DD DSN=A79999A.TEST.FORT,DISP=SHR 000400 // \*\*\*\*\*\* \*\*\*\*\*\*\*\*\*\*\*\*\*\*\*\*\*\* BOTTOM OF DATA \*\*\*\*\*\*\*\*\*\*\*\*\*\*\*\*\*\*\*\*\*\*\*\* EXEC FORT, VP=YES, STEP=CLG, OPT=E

KEQ56208I \*\*\* A79999AA : (RECEIVED) \*\*\* \*\*\* A79999AA (J0998) A79999A : (JOB ACCEPTED) \*\*\* FIB CN(01) KEQ56250I JOB A79999AA(JOB00998) SUBMITTED ii:

ジョブの依頼が受け付けられると,上記のメッセージが表示される.

・Step2で作成したプログラムMAIN.FORTをバッチで実行する.ジョブクラスはCLASS=B, STEP は STEP=CLG. 最適化レベルは OPT=B とする. 私用ライブラリ TEST.LOAD を指 定して実行する. TEST.CNTLを次のように修正する.

説

```
EDIT --- A79999A.TEST.CNTL --------------------- COLUMNS 001 072
COMMAND ===> HALF****** ********************** TOP OF DATA **********VIOL30********
000100 //A79999AB JOB CLASS=B
000200 // EXEC FORT,VP=YES ,STEP=CLG,OPT=B,
000300 //  PRVLIB='A79999A.TEST.LOAD'
000400 //FORT.SYSIN DD DSN=A79999A.MAIN.FORT,DISP=SHR
000500 /!
****** ******************** BOTTOM OF DATA ***********************
```

```
EXEC 文の継続はカンマ(、)で区切って改行した後に行なう.
```
### 6.4 ひとやすみ

バッチジョブの依頼が終了して、無事に実行中であることが確認できれば、TSS で他の作 業が可能である.初歩的なミス(ジョブ制御文の書き間違い)の場合は,実行の前段階でシス テムがジョブをつき返すので,あまりに処理が早い場合はエラーだと思って間違いない.

翻訳,実行に無事に移行した場合は,別のジョブを投入したり,他のアプリケーションを 起動させたり出来る. もちろん,そのまま LOGOFF し, TSS セッションを終了して家に帰っ てご飯を食べたり,デートに行ったりも自由である.結果は翌日セッションを開いて検索すれ ばよい.

続け様にバッチジョブを連続投入すれば,システムを占有して利用できると思われるが, MSPには,ユーザのIDを認識して,出来るだけ公平にジョブを振り分ける機能があるので, そうはいかない.

確かに他人の課題を借りて,違うIDから連続投入すれば自分だけの計算が行なえるが, それはマナーの問題である.

# 6.5 Step4:バッチジョブの検索

依頼したバッチジョブの検索は STATUS コマンド, SORP コマンド, PFD 3.8 コマンド, OUTPUT コマンドなどで行なう. 例では、 MSO コマンドを用いた出力検索を示す. MSO コマ ンドはPFD画面から入力可能である.

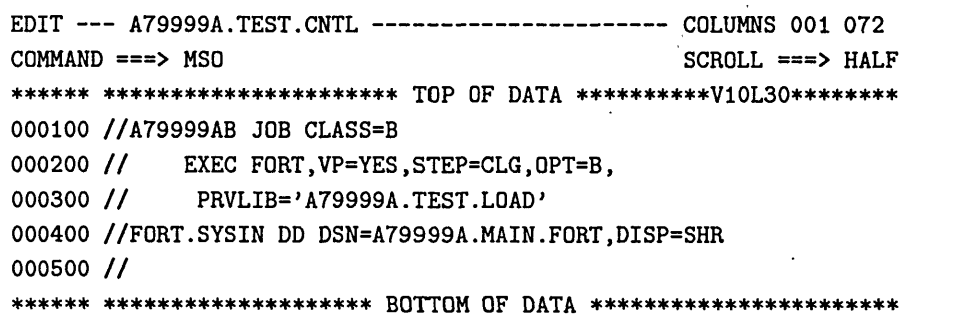

-------------< M S 0 V02/L02 >--------------- BY KYUSHU UNIV. 93.05.27 YOUR JOBS ARE AS FOLLOWS. (NO.) (JOBNAME) (STATUS) (RANK) (NO.) (JOBNAME) (STATUS) (RANK) 1 A79999AB (JI005) OUT V 2 A79999AA (J1023) EXEC SEQ-No. ==> 1 SORP-DSPRINT(PF5) DATASET  $OPTION$  ==>  $\langle B, NB, E, NE, C \rangle$  ==> NEW CLASS  $==$ >  $\leftarrow$   $H, O, K, S, E, U$  OPR-NO >  $TSS$  ==> PF1 ==> HELP  $PF2$  ==> RE-FRESH  $PF3$  ==> END

(NO.) 項で V とあるのは、 VP 上で実行中の意味である. ジョブ番号 A79999AB のジョブ は既に処理を終えて,出力待ちである. ジョブ番号 A79999AA のジョブは現在実行中である. PF2 キー(パソコンの場合は PF2 に割り当てられたキー)を押すと,画面がリフレッシュさ れ,最新のジョブ処理状態が表示される.

----------------< M S 0 V02/L02 >--------------- BY KYUSHU UNIV. 93.05.27 YOUR JOBS ARE AS FOLLOWS. (NO.) (JOBNAME) (STATUS) (RANK) (NO.) (JOBNAME) (STATUS) (RANK) 1 A79999AA (JI023) OUT 2 A79999AB (JI005) OUT SEQ-No. ==> 1 SORP-DSPRINTCPF5) DATASET  $OPTION$  ==> B < B.NB.E.NE.C > ==> NEW CLASS ==>  $\times$  H,O,K,S,E,U OPR-NO >  $TSS$  ==>  $PF1 \implies HELP$   $PF2 \implies RE-FRESH$   $PF3 \implies END$ 

ジョブ番号 A79999A のジョブを検索する. MSO 画面のオプションにカーソルを移動させ

Bを入力する.

BROWSE - A79999A.SSPEX.0001.D93117.T103419 ----------- LINE 00000 COLS 001  $\text{COMMAND}$  ===> CUR \*\*\*\*\*\*\*\*\*\*\*\*\*\*\*\*\*\*\*\*\*\*\*\*\*\*\*\*\*\*\*\*\*\* top OF DATA \*\*\*\*\*\*\*\*\*\*\*\*\*\*\*\*\*\*\*\*\*-CAPS ON-\* JES JOB LOG -- SYSTEM SPEX -- NO 10.22.23 JOB I023 KDS40613I USER(A79999A) LAST ACCESS DATE(1993.05.27),TIM 10.22.23 JOB I023 \*\*\* A79999AA (J1023) A79999A : START TIME=10. 10.22.32 JOB 1023 CD=OOOO \*\*\* A79999AA (JI023) A79999A : END TI汁E=10. <<< JCL STATEMENTS LIST >>> DATE 04/27/93 //A79999AA JOB CLASS=A  $\mathbf{1}$ 2 // EXEC FORT,VP=YES ,STEP=CLG , OPT=E 8 //FORT.SYSIN DD DSN=A79999A.TEST.FORT,DISP=SHR くくく SYSTEM MESSAGES LIST >サ KDS40613I USERCA79999A) LAST ACCESS DATE(1993.05.27) ,TIME(10:08:50) JDJ142I A79999AA FORT - STEP WAS EXECUTED - COND CODE OOOO JDJ373エSTEP/FORT / START 93117.1022 JDJ374I STEP/FORT / STOP 93117.1022 CPU OMIN 00.26SEC SRB  $\Omega$ ACTRMSG STEP/FORT / WPU OMIN 00.00SEC JDJ142I A79999AA LKED - STEP WAS EXECUTED - COND CODE OOOO JDJ373I STEP/LKED / START 93117.1022  $\ddot{\cdot}$  $\ddot{\cdot}$ 

検索はPFD!EDITの要額で行なう.終了はPF3キー.検索を終えて,プリンター等に出 力する必要のない場合は, OPTION覧でCを指定することでキャンセルされ,ジョブはシス テムから消去される.

# 6.6 Step5:バッチジョブの出力

実行が終了したバッチジョブは,センターのプリンターに出力可能である.また,データ セットへ保存することも出来る.紙の節約の観点から,MSO 等でジョブを検索した後に,必 要なジョブのみを出力することをお勧めする.

6.6.1 プリンターへの出力

九州大学大型計算機センターのプリンターはオープン機器室に設置された日本語ラインプ リンター (NLP) とカット紙ラインプリンター (CLP), 及びクローズド機器室に設置された B4 版, A4 版の NLP とが利用可能である.

ジョブの出力をプリンターに行なうには,出力要求用のコンソールから出力を依頼する. 先ず,ジョブが終了していることを STATUS コマンドで確認する.

```
READY
ST
 KEQ56211I JOB A79999AW(JOB01084) IS EXECUTING
 KEQ56211I JOB A79999A#(TSU05318)
IS EXECUTING ON THIS TERMINAL
 KEQ56211I JOB A79999A# (TSU05319) IS EXECUTING
 KEQ56192I JOB A79999AA(JOB01099)
IS WAITING FOR OUTPUT
 KEQ56192I JOB A79999AB(JOBO1100) IS WAITING FOR OUTPUT
READY
```
A79999AA,A79999ABは実行を終了し,出力待ちである. A79999AW Iま現在実行中である. 計算結果は一旦システム内に保存されている.出力要求用のコンソールから登録番号とパ スワードを入力すると,出力可能なジョブの一覧が表示される. ジョブ名の先頭に 0 を指定 することによりプリンターへの出力が行なわれる。クローズドラインプリンター (センター2 階ロータリーテーブル横)の場合は, ジョブ名の先頭に H を指定することにより, A4版での 高速出力が出来る.プリンターに出力されると,出力結果はシステムから鞘去される.プリン トアウトした後で MSO コマンド等による検索は出来ないので注意.

なお,バッチジョブの出力結果は2週間を過ぎるとシステムから消去されるのでその期間 までに検索・出力を行なうこと.

6.6.2 データセットへの保存

バッチジョブの出力結果は,データセットに保存することも可能である.データセットへ の書き出しは OUTPUT コマンドで行なう. ジョブ A79999AA をデータセット TEST.OUTLIST に出力する例を挙げる.

**READY** OUT A79999AA PR(TEST) READY

データセット名としてPR(TEST)と指定すると,勝手に.OUTLISTが最後に付加される. これを抑止したい場合は完全データセット名を指定する.

READY OUT A79999AB PR( 'A79999A.TEST. DATA') **READY** 

データセットに出力されると、ジョブはシステムから消去されるので注意.また、出力結 果が巨大な場合,データセットへの出力中,省略値で定められた出力データセットの量を越え てしまい、結果が途中までしか出力できない場合がある. その場合は予め ALLOCATE コマンド または PFD のオプションで大きめの容量を確保したデータセットを作成した上で, そのデー タセットに対してジョブの出力を行なう.

# 第II部 応用編

7 システム記憶(SSU)

SSU は System Storage Unit の略称であり、記憶装置の一種である. VP の演算において 使用される記憶装置としては,主記憶装置(いわゆるメモリー)と磁気ディスク装置がある. 主記憶装置は,処理が高速に行なえるが高価であり,磁気ディスク装置は大容量のデータが保 存できるが処理に時間がかかる. SSU は拡張記憶装置として, これらの中間的な位置を占め る半導体記憶装置である.

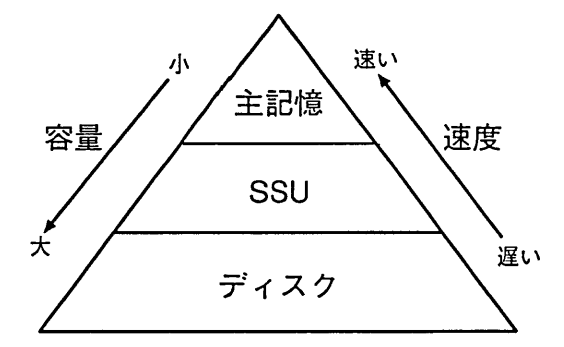

図3:記憶装置の位置づけ

# 7.1 SSUの特徴

SSUの特徴として、以下の点が挙げられる.

- VP 上で最大 400MB の SSU が確保できる. 400MB は FORTRAN プログラムの入出力 用の作業ファイルとして割り当てることが可能である. また, FORTRAN プログラム の仮想的な主記憶として,配列の確保も可能である.このため,主記憶の最大領域300MB と合わせて,合計700MBの頚城が使用できる.
- ただし, SSU を配列として用いた場合(SSU 配列), SSU 配列のデータは,一度主記 憶に転送されて演算を行ない,再び主記憶を介してSSUにデータが格納される機能に なっている.そのため,主記憶とSSUとのデータ転送を上手に行なわないと,演算時 間が大幅に増加する.データ転送を効率良く行なうためのチューニングは,ユーザのFOR-TRAN プログラミング技術に大きく依存する.
- SSU はバッチ処理のみ使用できる. TSS では使用できない.
- VP で SSU の使用できるジョブクラスは V である.ジョブクラス A, B では SSU の使 用が出来ない.
- ・ssuの使用できる頚城は, FORTRANの入出力ファイルと, ssu配列とに同時の割り 当てが可能である.ただし,使用額域の合計が400MBを追えた場合はジョブがキャン セルされる.

● 400MB を越えて SSU を使用したい場合は, 要審査ジョブ(D ジョブ) としてセンターに 申し込むこと.

# 7.2 SSUの作業用ファイルとしての利用

FORTRANプログラムでは,作業用ファイルとして一時的に入出力を大量に行なう場合 がある.作業用ファイルの割り当てには,ディスクに割り当てる方法と,主記憶に割り当てる 方法がある. (主記憶または SSU に割り当てられた作業用ファイルを VIO/F ファイルと呼 ぶ).ディスクに割り当てた場合は,大容量の作業頚城が確保されるが,演算時間が長時間に わたる.主記憶に割り当てた場合(VIO/Fファイル)は,実行時間が短縮される一方で頚城の 確保が配列と競合していた. SSU を VIO/F ファイルとして使用することで、主記憶は最大 300MB確保したままで,更にディスクに比べてはるかに高速に処理が行なえる作業用ファイ ルが最大400MB使用できる.

### 7.2.1 VIO/Fファイル装置の指定方法

VIO/FファイルとしてSSUを使用するには,ジョブ制御文の中でVIO/FファイルのDD 文でUNIT=SSUを指定し, SPACEパラメータでSSUの容量を指定する.

## 【使用例】

● 装置機番1番 READ(1,\*), WRITE(1,\*)を作業用ファイルとして使用する. 作業用ファ イルを SSUに30MB 割り付ける.

//GO.FTOIFOOI DD SUBSYS=(VPCS , 'SPACE=3OM') ,UNIT=SSU, // DエSP= (NEW , DELETE)

● 装置機番 18番 READ(18,\*), WRITE(18,\*)に 100MB, 装置機番 99番 READ(99,\*), wRITE(99,\*)に75MB,各々作業用ファイルをssUに割り付ける.

//GO.FT18FOOI DD SUBSYS=(VPCS, 'SPACE=100M') ,UNIT=SSU, // DISP= (NEW , DELETE) //GO.FT99FOOI DD SUBSYS=(VPCS, 'SPACE=75M') ,UNIT=SSU, // D工SP= (NEW , DELETE)

# 7.2.2 プログラム例

入出力ファイルを使用したプログラム例を挙げる.

```
EDIT - A79999A.SSU.FORTCEXl)        一   一       COLUMNS 001 072
COMMAND ===> HALF
****** ***************************** top OF DATA ****************VIOL30******
000100    PARAMETER (N=1000)
000200     REAL*8 A(N), X(N)
000300
000400    DO 10 I=1.N
000500 10   A(I)=DBLE(I)
000600
000700 C-------------- DISK UNIT ----------------------------
OOO800    WRITE(IO) A
000900     REWIND(10)
001000     READ(10) X
001100
001200 C -------------- SYSTEM STORAGE UNIT ---------------------
001300     WRITE(11) A
001400     REWIND(11)
001500     READ(11) X
001600
001700 C-------------- MAIN STORAGE UNIT --------------------
001800    WRITE(12) A
001900 REWIND(12)
002000    READ(12) X
OO2100     END
****** **************************** BOTTOM OF DATA **************************
```
SSU.FORT(EXl)は,論理機番10, ll, 12に,全く同じデータの読み書きを行なうだけのプ ログラムである. 次に, ジョブ制御文で機番 10,11,12 にディスク, SSU, 主記憶を各々割り 当てる.

```
EDIT --- A79999A.SSU.CNTL(EX1)       ----------------------------    COLUMNS 001 072
COMMAND ==****** ************************** TOP OF DATA ***************V10L30*******
000001
//A79999AI JOB CLASS=V
000002 //
000003
//FORT.SYSIN DD DSN=A79999A.SSU.FORT(EXi) ,DISP=SHR
000004
//GO.FTIOFOOI DD DSN=&TEMPl ,UNIT=WORK,DISP=( ,DELETE) ,
000005 //
000006
000007
//GO.FTllFOOI DD SUBSYS=(VPCS, 'SPACE=50M') ,UNIT=SSU,DISP=(.DELETE)
000008
//GO.FT12FOOI DD SUBSYS=(VPCS, 'SPACE=50M')
000009
//
****** ******
                                                                   SCROLL ===> HALF
             EXEC FORT, VP=YES, STEP=CLG, OPT=B
                SPACE=(23476, (2500, 100)),
                //   DCB= (RECFM=VBS , BLKSIZE=23476 ,BUFNO=1)
                   **************************** BOTTOM OF DATA ************事*************
```
一時データセットに対する入出力を高速化するためにSSUを使って入出力処理を行う方法 では,対象となる入出力文は,書式なし順次/直接入出力文,ファイル位置づけ入出力文, OPEN 文, CLOSE 文で, 主記憶ファイルを DD 名で指定する.

# 7.3 SSUのFORTRAN配列としての利用

FORTRANの名前付き共通ブロックに属する COMMON 配列を SSU に割り当てることで, SSUを仮想的な主記憶として用いることが出来る.これにより主記憶300MB, SSU400MB, 合計700MBの大容量記憶空間が使用できる。但し、SSU配列のデータは一度主記憶装置 (MSU) に転送した後に杭算を行ない,演算結果がMSUを経由してSSUに格納される仕組みになっ ている. FORTRANシステムは,自動的にMSUとSSUとのデータ転送を行なうが, FOR-TRAN プログラムにおいて、データ転送を意識したチューニングを行なうことで、大幅な実 行時間の短縮が可能である.プログラム作成のコツは【3】を参照.

# 7.3.1 SSU配列の指定方法

SSU配列としてSSUを使用するには、ジョブ制御文の中で実行ステップのSSARRAYの DD 文で UNIT=SSU を指定し、 SPACE パラメータで SSU の容量を指定する.

# 【使用例】

● SSU 配列を 200MB 使用する.

//GO.SSARRAY DD SUBSYS=(VPCS, 'SPACE=200M') ,UNIT=SSU, // DISP=(NEW , DELETE)

● SSU の使用容量の指定が400MB 以内ならば、VIO/F ファイルと併用できる.

//GO.FT09FOOI DD SUBSYS=(VPCS, 'SPACE=75M') ,UNIT=SSU, // DISP= (NEW ,DELETE) //GO.SSARRAY DD SUBSYS=(VPCS, 'SPACE=300M') ,UNIT=SSU, // DISP=(NEW, DELETE)

FORTRANの名前付き共通ブロックに属するCOMMON配列は,翻訳オプションでssu(共 通ブロック名)と指定する.

//A79999A7 JOB CLASS=V // EXEC FORT,VP=YES,STEP=CLG,OPT=E, // OPTION='SSU(共通ブロック名) ' //FORT.SYSIN DD DSN=A79999A.VP.FORT,DISP=SHR //GO.SSUARRAY DD SUBSYS=(VPCS , 'SPACE=200M') , // UNIT=SSU , DISP= (NEW ,DELETE) //

7.3.2 プログラム例

```
EDIT A79999A.SSU.FORTCEX2)                    COLU脚S 001 072
COMMAND = 2 SLD****** *************************** TOP OF DATA **************V10L30*********
000100
000200
000300
000400
000500
000600
000700 10
000800
000900
001000
001100
001200 30
001300 20
001400
           PROGRAM SSU
          PARAMETER (N= 1000)
           REAL*8 A(N,N), B(N)COMMON/SSUA/A
         DO 10 I=1,N
           B(I)=DBLE(I)DO 20 1=1,N
           DO 30 J=1,N
           A(I,J)=B(I)*B(J)CONTINUE
           CONTINUE
           END
                          ! SSU ARRAY
****** **************************** BOTTOM OF DATA **************************
```
ssU配列として2次元配列AをCOMMON文で宣言する.プログラミングに関する注意 は【3】を参照.

ジョブ制御文では翻訳オプションとしてssu(共通プロッタ名)を指定する.また, SSAR-RAYのDD文でSSUの使用容量をMB単位で指定する. 例題では共通プロック名としてSSUA としたが, 8文字以内で適当に定める.

EDIT --- A79999A.SSU.CNTL(EX2) ----------------------------- COLUMNS 001 072 COMMAND ===> THALF \*\*\*\*\*\* \*\*\*\*\*\*\*\*\*\*\*\*\*\*\*\*\*\*\*\*\*\*\*\*\*\*\*\*\* TOP OF DATA \*\*\*\*\*\*\*\*\*\*\*\*\*\*VIOL30\*\*\*\*\*\*\*\* 000001 //A79999AZ JOB CLASS=V 000002 // 000003 //FORT.SYSIN DD DSN=A79999A.SSU.FORT(EX2) ,DISP=SHR 000004 //GO.SSARRAY DD SUBSYS=(VPCS , 'SPACE=50M') ,UNIT=SSU,DISP=( ,DELETE) 000005 // \*\*\*\*\*\* \*\*\*\*\*\*\*\*\*\*\*\*\*\*\*\*\*\*\*\*\*\*\*\*\*\*\*\* BOTTOM OF DATA \*\*\*\*\*\*\*\*\*\*\*\*\*\*\*\*\*\*\*\*\*\*\*\*\*\* // EXEC FORT,VP=YES,STEP=CLG,OPTION='SSU(SSUA) ',OPT=E

# 8 高速入出力機能

主記憶頚城に収まらない巨大データを扱いたい場合,また,演算の中間結果が巨大化し, 主記憶頚城に常駐出来ない場合,高速入出力機能を使用する.

高速入出力機能は,データの入出力を高速化するた削こ,入出力バッファ(一時的に使用 される記憶頚城)を使わず,複数台のDASD(直接アクセス記憶装置)に並列に入出力処理を行 う方法である.対象となる入出力文は、書式なし順次入出力文, REWIND 文, OPEN 文, CLOSE文で,入出力装置はDD文で指定する.スペースの確保はシリンダ単位で行なう.詳 細は [4] を参照.

ファイル容量が少ない場合は,主記憶ファイル入出力やSSUのVIO/F機能を用いた方が 処理が高速に実行される.

【指定できる機番】

FTnnSOOl から FTnnSnunm まで nn 一装置参照番号 mmm - 並列処理数

`S'は高速入出力機能を使用することを示す. FTnnSmmmの指定がない場合や, FTnnFOOl とFTnnSmmmの両方を指定した場合は,高速入出力椀能は使用できない.

8.1 プログラム例

高速入出力機能で出力したデータは,高速入出力機能で入力する.複数台の入出力装置に 並列処理する場合,入力と出力は同じ大きさで行なう.

EDIT --- A79999A.SSU.FORT(EX3) ---------------------------- COLUMNS 001 072  $COMMAND$  ===> HALF \*\*\*\*\*\* \*\*\*\*\*\*\*\*\*\*\*\*\*\*\*\*\*\*\*\*\*\*\*\*\*\*\*\*\* TOP OF DATA \*\*\*\*\*\*\*\*\*\*\*\*\*\*VIOL30\*\*\*\*\*\*\*\* 000100 000200 000300 000400 10 000500 000600 000700 20 B(I)=1.0DO/DBLE(I) 000800 000900 001000 30 REAL\*8 A(IOOOO) ,B(4OOO) ,C(1OOO) ,D(5000) ,E(5000) ,F(5000) DO 10 I=1,10000  $A(I) = DBLE(I)$ DO 20 工=1,4000 DO 30 1=1,1000  $C(I)=2.0$ DO\*DBLE $(I)$ 001100 001200 WRITE(IO) A 001300 WRITE(IO) B,C 001400 REWIND (10) 001500 READ(IO) D,E 001600 READ(10) F 001700 END \*\*\*\*\*\* \*\*\*\*\*\*\*\*\*\*\*\*\*\*\*\*\*\*\*\*\*\*\*\* BOTTOM OF DATA \*\*\*\*\*\*\*\*\*\*\*\*\*\*\*\*\*\*\*\*\*\*\*\*\*\*\*

一時データセットの入出力を 3台の WORK ボリューム(WORK1 ~ WORK6 まで指定可 舵)を使って並列処理を行なう.

```
EDIT --- A79999A.SSU.CNTL(EX3)   ----------------------------   COLUMNS 001 072
COMMAND ===> BALF
******
***************************** TOP OF DATA **************VIOL30********
000001
//A79999AA JOB CLASS=B
000002 //
OOOOO3 //FORT.SYSIN DD DSN=A79999A.SSU.FORT(EX3).DISP=SHR
O00004 //GO.FT10S001 DD DSN=&TEMP1.UNIT=WORK1.DISP=(.DELETE)
000005 //
000006 //GO.FT10S002 DD DSN=&TEMP2.UNIT=WORK2.DISP=(.DELETE)
000007 //
000008 //GO.FT10S003 DD DSN=&TEMP3,UNIT=WORK3,DISP=(.DELETE)
000009 //
000010
//
******
**************************** BOTTOM OF DATA **************************
            // EXEC FORT ,VP=YES ,STEP=CLG ,OPT=B
              SPACE = (CYL, (5), CONTIG)SPACE=(CYL, (5),, CONTIG)SPACE = (CYL, (5), CONTIG)
```
# 9 主記憶ファイル入出力機能

一時データセットに対する入出力を高速化するために, DASDの代わりに主記憶装置を 使って入出力処理を行う方法がある.対象となる入出力文は,書式なし順次/直接入出力文, ファイル位置づけ入出力文, OPEN文, CLOSE文で,主記憶ファイルをDD名で指定する. この領域は拡張リージョンに確保され、複数指定も可能だが、領域の合計がリージョンサイズ の制限値以内でなければならない. スペースの単位はメガバイト (MB) で,最大300MB ま で指定できる.

//A79999A8 JOB CLASS=V

// EXEC FORT,VP=YES,STEP=CLG, DPT=B //FORT.SYSIN DD DSN=A79999A.VP.FORT,DISP=SHR //GO.SYSIN DD DSN=A79999A.VP. DATA ,DISP=SHR //GO.FTIOFOOI DD SUBSYS=(VPCS, 'SPACE=1OO') //

使用例はSSUのVIO/F機能と同様なので,省略する.

# 10 マスストレージディスク

センターでは、100MB単位でマスストレージディスクの貸し出しを行っている. 保存媒 体は MTL (磁気テープライブラリ装置). 一登録番号につき, 100MB を1本として5本まで 貸し出している.料金は1本につき1カ月1000円である.

貸し出しは,支払責任者が1名いればグループでもよい.この場合,マスストレージ内の ファイルは共用になる. なお,登録後は取消申請届か登録番号が無効になるまで使用できる. 登録手続きや使用法は九州大学大型計算機センター広報の Vol.24, No.3, pp284-286, 1991. を 参照.

# 11 ベクトルユニット使用時間の測定

VP2600 での FORTRAN コンパイラには、ベクトルユニット (vector unit: VU) の使用時 間を計測することで,ベクトル化率を計測するCLOCKVサブルーチンがサポートされている. CLOCKVサブルーチンを用いてDOループ単位,サブルーチン単位のCPU時間およびVU時 間(ベクトルユニットの使用時間)が計測できる.これにより,ベクトル化による性能向上の 程度が判断できる. なお, CPU 時間のみの測定には CLOCK, CLOCKM サブルーチンがある (cf.[4]).

# 【引用形式】

CALL CLOCKV(G1, G2, I1, I2)

- Gl :プログラム実行開始からのVU時間
- G2:プログラム実行開始からのCPU時間
- Il :計測時間の単位を指定する.省略値は0
	- 0-秒単位
	- 1-ミリ秒単位
	- 2-マイクロ秒単位
- I2 :計測時間を返却する億の型を指定.省略倍は0
	- 0-整数
	- 1-実数
	- 2 -倍精度実数

【使用例】

● CLOCKV サブルーチンを用いて、ある単位 (DOループ) のベクトルユニット時間、および cpu時間を測定する.

```
SUBROUTINE TESTSUB(A ,B ,N)
   REAL*8 A(1001,1001) ,B(1001,1001)
     CALL CLOCKV(VU1, CPU1, 0, 1) ! START
      DO IO エ=1,N
      DO 10 J=1,N
        A(J,I)=A(J,I)+B(J,I)10   CONTINUE
     CALL CLOCKV(VU2, CPU2, 0, 1) : END
     VUTIME = VU2 - VUI
     CPUTIME = CPU2 - CPU1WRITE(6,*) 'VU TIME = ', VUTIME, 'SECONDS '
     WRITE(6,*) 'CPU TIME = ', CPUTIME, 'SECONDS'
  END
  RETURN
```
# 12 FORTRAN77 EX/VP の翻訳オプション

FORTRAN プログラムのVP上での実行でよく用いられる翻訳オプションについて簡単 に説明する. 詳細は [4], [5] を参照.

# 12.1 DEBUGオプション

デバッグのための検査を行なう. DEBUGと指定し,括弧( )内に検査を行ないたい機能 を指定する.

- ●引数の妥当性の検査(ARGCHK)
- 添字式及び部分列式の値の検査 (SUBCHK)
- ●未定義データの引用の検査(UNDEF)
- 整数型オーバーフローの検出 (IOVERFL)
- e重複した実引数の副プログラム内での定義検査(OVERLAP)

【使用例】

- ●引数の検査を行なう.
	- // EXEC FORT,VP=YES ,OPT=E , OPTION='DEBUG(ARGCHK)
- 添字式の確認, 整数型オーバーフローの検査を行なう
	- // EXEC FORT,VP=YES,OPT=E,
	- // oPTION= 'DEBUG (SUBCHK. IOVERFL)

# 12.2 FLAGオプション

翻訳メッセージの出力レベルを指定する.省略億では,全ての翻訳診断メッセージが出力 される. FLAG(W)でIレベルのメッセージが抑止される.また, FLAG(S)でI, Wレベルの メッセージが抑止される. Iはエラーではないが,注意を促すメッセージ, Wは処理が続行 可能な軽度のエラーを表す.

# 【使用例】

- I, W レベルの翻訳診断メッセージの出力を抑止する.
	- // EXEC FORT, VP=YES, OPT=E, OPTION='FLAG(S)'

12.3 最適化に関するオプション

基本のオプションは OPT である. INLINE, XOPTによってレベルの調節が可能. また, oPTMSGによって最適化のメッセージが出力される.

- 基本的な最適化(OPT=B)
- ●拡張最適化(OPT=E)
- 最大限の最適化(OPT=F)

【使用例】

- 最大限の最適化を行ない, 高速な実行を計る. 最適化のメッセージを出力させ, 最適化 に伴う副作用の有無を確認する.
	- // EXEC FORT, VP=YES, OPT=F, OPTION='OPTMSG'

カタログドプロシジヤFORTでは特に最適化オプションを重要として, OPTION=の指定 をせず。 OPT= の指定で最適化レベルが設定可能になっている. 上記例題と OPTION='OPT(F) ,OPTMSG' とは同様である.

# 12.4 NOPRINTオプション

リスト情報を出力しないことを指定.デバッグが完了して,結果だけが知りたいのに,プ ログラムリストや,各サブルーチンの割り付けリストや,ベクトル化メッセージ等がたくさん 出力され,イライラする時は,このオプションを指定する.システムのログに続いてすぐに実 行結果が出力され,すっきりする.

# 【使用例】

- リスト情報を出力しないことを指定.
	- // EXEC FORT,VP=YES ,OPT=E ,OPTION='NOPRINT)

翻訳時の印刷情報は,翻訳オプションFLAG, NOSOURCE, STATIS等で細かく指定できる. 詳しくは [4] を参照.

#### 解 説

# 13 アナライザの利用

アナライザは, FORTRANプログラムの動作情報を収集および分析して,チューニング 作業(ベクトル計算機上での実行性能を改善すること)を支援するツールである. VP2600上 でFORTRANプログラムは, FORTRAN77EX/VPコンパイラで翻訳されることによって, ベクトル化(ループ内の演算がベクトル命令に自動的に変換)され,実行が高速に行われる. このFORTRAN プログラムに、ベクトル化される部分が多いほど処理が高速化されることに なる.プログラムのチューニング作業の目標として,ベクトル化される部分を出来るだけ多く することが挙げられる.一般的に,プログラム中で実行時間が多くかかる部分は,ある特定の 場所に偏る場合が多い.従って,その部分を集中的に改善(ベクトル化)することが高速な処 理への最短距乾である.アナライザはその情報として,実行頻度,実行回教,実行時間,コス ト値7などの動作情報を提供するツールである.

# 13.1 アナライザの機能

アナライザには次の2つの機能がある.

1.サンプリング解析機能

プログラムを実際に実行して,プログラム全体の動作状況を大まかに解析する梯能.具 体的には,プログラムのルーチン単位ごとに,実行頻度(コスト億)の分布を計測する. これより,プログラムのどのルーチンが最も実行時間がかかるかを把握することが出来 る.

2.詳細解析機能

実行文の実行回数やコストなどにより,プログラムの動作を詳細に解析する機能.詳細 解析機能は,更に2つの機能を持つ.

(a)見積り詳細解析機能

プログラムを模擬的に実行し,その動作状況を詳細に解析する機能.この機能は, 実行時に決定されるプログラムの実行条件(ループの繰返し回数など)を仮定して プログラムを模擬的に実行する.結果はルーチン単位や文単位ごとに実行回数やコ スト値などを計測して出力する.この機能により,各ルーチンの中でどの部分が最 も実行時間を費やすかを予測することが出来る.見積り詳細解析は,翻訳情報だけ を使用してプログラムのコスト分布を解析する.実行条件として以下を仮定してい る.

- ループの繰返し回数は, 繰返し回数が定数であったり, 最適化制御行での指定 があるなど,明らかに回数が分かる場合は,その値を仮定する.明らかでない ときには,ループ内で使用されている配列のサイズ,または100を仮定する.
- IF文の真率は,最適化制御行での指定がある場合には,その値であると仮定 する.そうでない場合は, 50%を仮定する.
- (ら)実行詳細解析機能
	- プログラムを実際に実行して,その動作状況を詳細に解析する樵能.出力はルーチ

<sup>7</sup>コスト億とは,プログラムの実行のためのおよその費用(実行時問を予測するための棚寸的な億)のこと.例 えば,演算教が少なかったり,演算が単純であればコスト値は低く,関数の評価などを含む複雑な文はコスト値 が高くなる.

ン単位ごとや文単位ごとに,実行回数,コスト億やCPU時間などを計測して出力 する.この情報から,プログラム全体のコスト分布を予想したり,各ルーチン中の どの部分で最も実行時間を費やしているかを把握することが出来る。実行詳細解析 機能は,翻訳情報と実行情報の両方を使用してプログラムのコスト分布を解析して 出力する.

- 13.2 アナライザ機能の使い分け
	- 1. アナライザは、バッチジョブのみの動作であり、 TSS ジョブでは動作しない. また, ア ナライザは汎用計算機(M1800)およびベクトル計算機(VP2600)で実行が可能であ る.プログラムの解析目的は,最終的にはベクトル計算機上での高速な実行であるが, そのための情報は汎用桟,ベクトル計算機どちらでも収集ができる.
	- 2. サンプリング解析機能は、主にプログラム全体の動作状況を把握して、実行コストのか かる部分を検出するための機能である.詳細解析機能は,コストの高い部分をより詳細 に分析・評価するための機能である.

13.3 アナライザの起動方法

アナライザはバッチ処理のみの起動である.また,汎用機(M1800),ベクトル計算桟(VP2600) の双方で実行可能. カタログドプロシジャ ANALYZE は以下の通り.

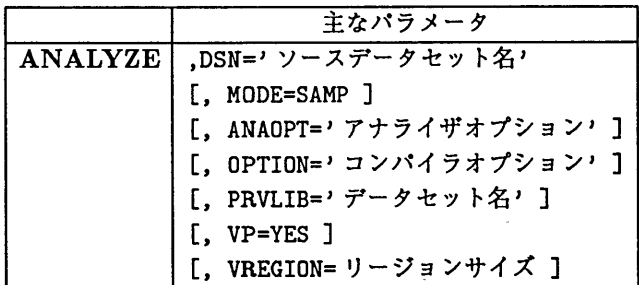

【記号パラメータの説明】

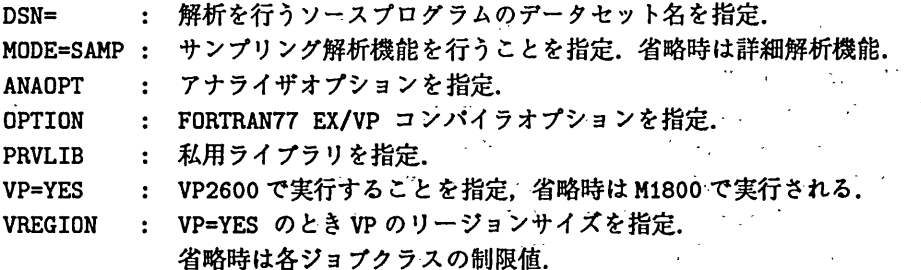

 $\sim 10$ 

【使用例】

● ペクトル計算機VP2600上でサンプリング解析を行う. ソースプログラム TEST.FORT, 使用データセット TEST.DATA.

```
//A79999AA JOB CLASS=A
// EXEC ANALYZE,DSN='A79999A.TEST.FORT',MODE=SAMP,VP=YES
//ANA.FT05FOOI DD DSN=A79999A. TEST.DATA,DISP=SHR
\prime\prime
```
● ベクトル計算機VP2600 上でサンプリング解析を行う. ソースプログラム TEST.FORT, 使用データセット TEST.DATA. サンプリング解析オプションとして実行頻度採取の時 間間隔値を小さくして,計測精度を高める(cf.[20]).

//A79999AB JOB CLASS=B // EXEC ANALYZE,DSN='A79999A.TEST.FORT',MODE=SAMP,VP=YES, // ANAOPT='INTERVAL(1000)' /ノANA.FT05001 DD DSN=A79999A.TEST.DATA ,DISP=SHR //

サンプリング解析機能は、実行時の振る舞いからコストを解析する.従ってプログラム の実行が実際に行われる. 情報の見方は [19], [20] 参照.

● ベクトル計算機VP2600 上で見積り詳細解析を行う. ソースプログラム TEST.FORT, 私 用ライブラリ TEST.LOAD. アナライザオプションとして STATICを指定する.

```
//A79999AC JOB CLASS=V
// EXEC ANALYZE, DSN='A79999A.TEST.FORT', VP=YES,
//   PRVLIB= 'A79999A.TEST. LOAD',ANAOPT= 'STATIC一
//
```
● ベクトル計算機 VP2600 上で実行詳細解析を行う. ソースプログラム TEST.FORT, アナ ライザオプションとして COUNT, VECTOR を指定する.

//A79999AD JOB CLASS=V // EXEC ANALYZE,DSN='A79999A.TEST.FORT' // ANAOPT= 'VECTOR, COUNT ',VP=YES //

● アナライザオプションに COUNT を指定し, アナライザ解析情報を収集する. 解析情報の 出力は、新規に作成するデータセット TEST.SYSPINF に行なう.

//A79999AE JOB CLASS=V // EXEC ANALYZE, DSN='A79999A.TEST.FORT', // ANAOPT= 'VECTOR, COUNT ',VP=YES //ANA. SYSPINF DD DSN=A79999A.TEST.SYSPINF,UNIT=PUB, // DCB= (RECFM=VB , LRECL=600 , BLKS IZE=23440) , // DISP=(NEW,CATLG) ,SPACE=(TRK, (10 , 10) ,RLSE) //

収集された解析情報はTSSでチューナを起動することで,呼び出される.チューナの起 動方法及び実行は【18】を参照.

# 14 マニュアルのオンライン検索(PLUMコマンド)

[4] は FORTRAN77 EX の使用手引書として、是非手元に欲しい一冊だが、かなり分厚い 本であり,購入すると岩波の数学辞典よりも高い.また,計算桟メーカーのマニュアルの常 として非常に読みにくい.しかし, 【4】はオンラインマニュアルとして端末から参照可能であ り,キーワード検索を行なうことで,読みにくいマニュアルをめくる苦痛から解放される.

ただしパソコン端末の場合,エミュレーターによってオンライン検索が出来ない場合があ るので,注意されたい.

オンラインマニュアルの起動は、TSSの PLUM コマンド で行なう. 下図の様に、PFD の EDIT機能で漏集中の画面からも超勤可能である.

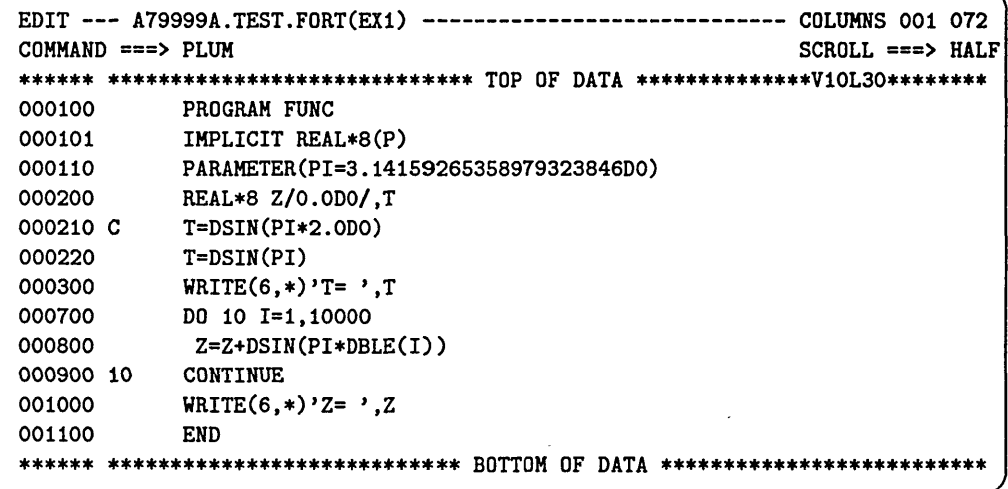

PLUM コマンドを入力すると、フルスクリーン環境に切り替わり、メニューが表示される.

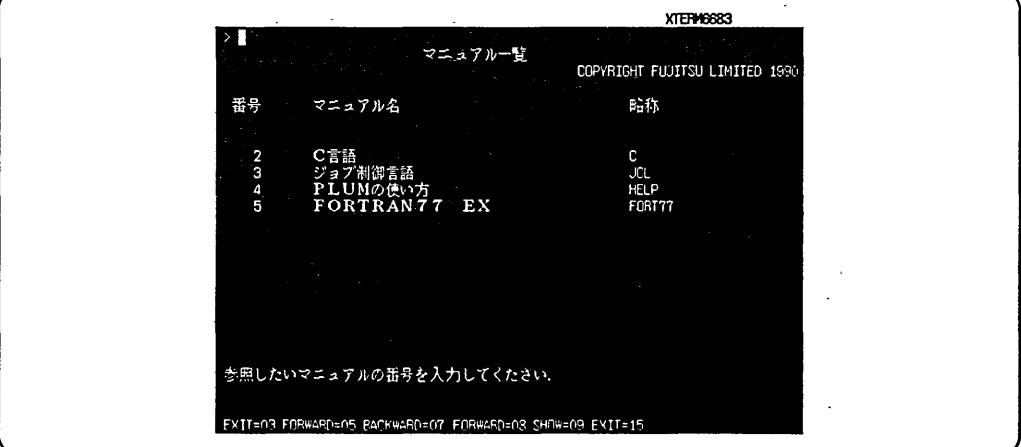

FORTRAN77 EXの利用方法を検索したい場合は、表示メニューで5番を指定し、EN-TER キーを押す. FORTRAN77 EX のマニュアルが呼び出される.

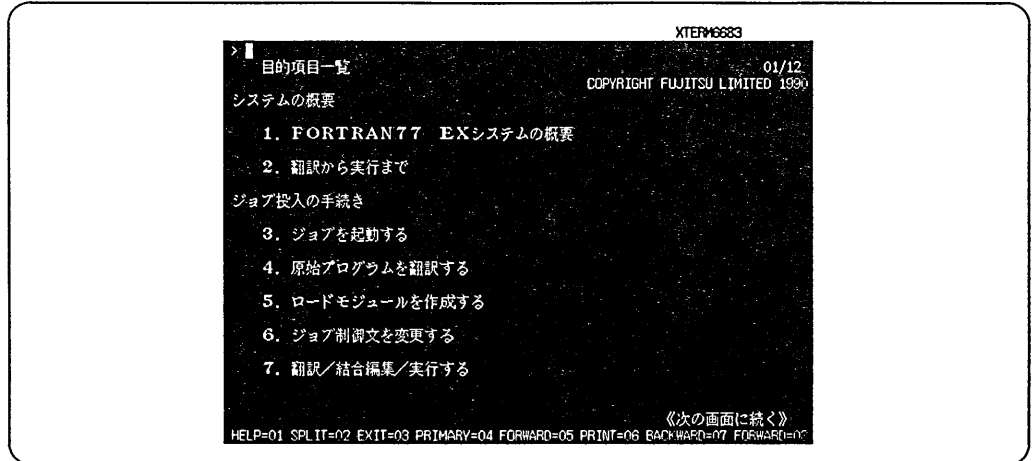

例として COS 関数の機能を検索してみる. コマンドプロンプト覧(>)で, 'COS'と 打ち込み, ENTERキーを入力することでキーワード検索が行なわれる.画面下のファンク ションキー(大体PFDの割当と同じ)に従って,検索を進めると,最終的に次の様なCOS関 数に関する情報にたどり着く.

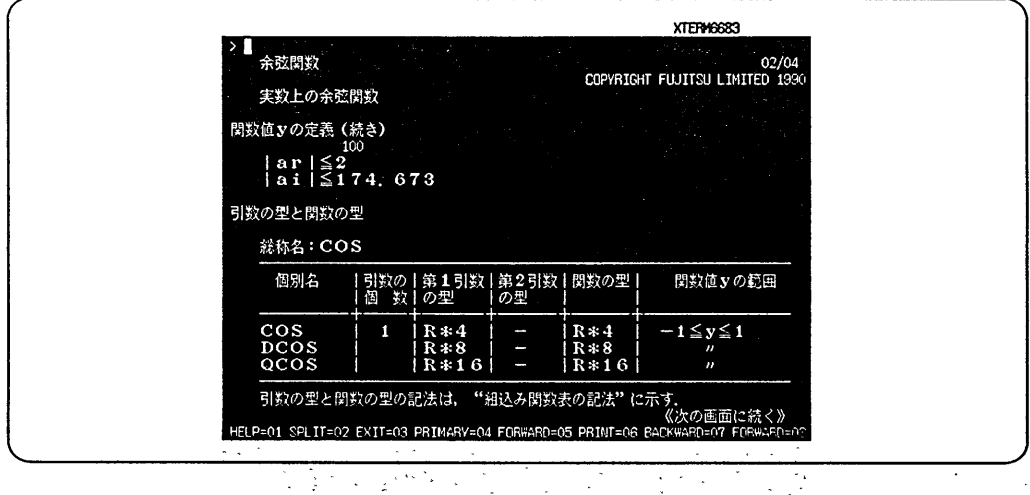

終了は PF3キー、または PF3 キーに割り当てられているキーで行なう. PLUM が終了す  $\mathcal{L}$  &  $\mathcal{L}$ , もとの PFD/EDIT 画面に戻る.  $\frac{1}{2}$  ,  $\frac{1}{2}$  ,  $\frac{1}{2}$  ,  $\frac{1}{2}$  ,  $\frac{1}{2}$  ,  $\frac{1}{2}$  ,  $\frac{1}{2}$ 

このように、 MSP の TSS 機能を用いて FORTRAN プログラムを作成/デバッグする時 は,オンラインマニュアルで簡単にFORTRAN77.EX の機能が検索できる.操作方法はメニュー 形式で行なう. とりあえず終了するにはPF3キーを連打すればよいことだけ覚えて, どんど 、 、 一 、 . 、- 'ん利用されたい.  $\omega_{\rm{eff}}$  $\omega = \sqrt{2}$  $\mathcal{L}(\mathcal{L}_\mathcal{A})$  and  $\mathcal{L}(\mathcal{L}_\mathcal{A})$  $\chi^2$  and  $\chi^2$  and  $\chi^2$ 

 $\frac{1}{2} \int_{-\infty}^{\infty} \frac{dx}{\sqrt{2\pi}} \, dx$  $\sim 10^6$  $\mathcal{O}(\tau,\xi)$  ,  $\mathcal{O}(\tau)$  $\mathcal{L}_{\text{max}}$ 1. 法人数 人名利尔  $\sqrt{2} \, \sqrt{2} \, \sqrt{$ **August** Co  $\sim 10^{-11}$  $\sim$  3.  $\sigma$ 

# 15 システムメッセージのオンライン検索(LMコマンド)

FORTRANプログラムでは,実行中にジョブが異常終了(ABEND)したり,メッセージを 出力することがある. MSPシステムが発行するシステムメッセージとシステムコードは, TSS のLMコマンドで検索出来る. FORTRAN77 EX のメッセージもサポート予定であるが残念 ながら現在のところ検索出来ない. FORTRAN77 EX のメッセージは [6] を参照. LMコマン ドの入力形式は次の通り.

LM メッセージID

LM メッセージ ID LINE (TTY 手順日本語端末の場合)

パソコン端末等から LM コマンドを入力する場合は、必ず LINE (ラインモードでの出力) を指定すること. LINEの指定をしないと,メッセージが乱れて出力される.

【よく用いるLMコマンドの使用例】

前日VPに長時間のFORTRANジョプを依頼していた. 翌日実行が終了し,出力待ちになっ ていたので,実行結果を検索したところ,次のメッセージが冒頭に出力されていた. さて...?

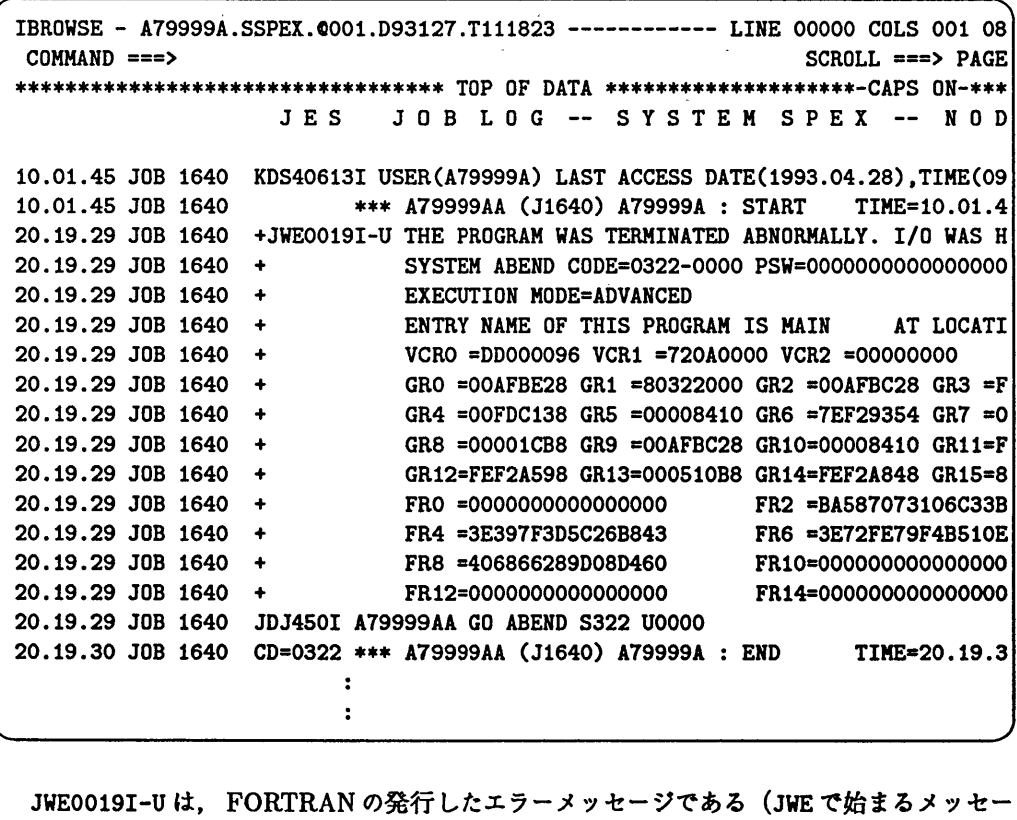

JWE0019I-Uは, FORTRANの発行したエラーメッセージである(JWEで始まるメッセー ジはすべて FORTRAN 関連). エラーの説明から, 何らかの原因でプログラムが異常終了し たのが解る.これは、FORTRAN プログラムの要請ではなく、システムがプログラムの実行 に「待った」をかけて強制的に終了したことを示す.この場合,システムは「待った」をかけ た理由として, 3桁のシステム完了コード(ABENDコード)を発行している.例ではSYSTEM ABEND CODE=0322-0000の`322'がこれである.最後のCD=0322のシステム完了コードと同 じである.

このシステム完了コードをLMコマンドで検索することにより,異常終了の原因を探る.

**READY** 

LM 322 く LM コマンドの入力

LINE モードを省略すると、フルースクリーン環境で、システム完了コードの意味が表示さ れる.

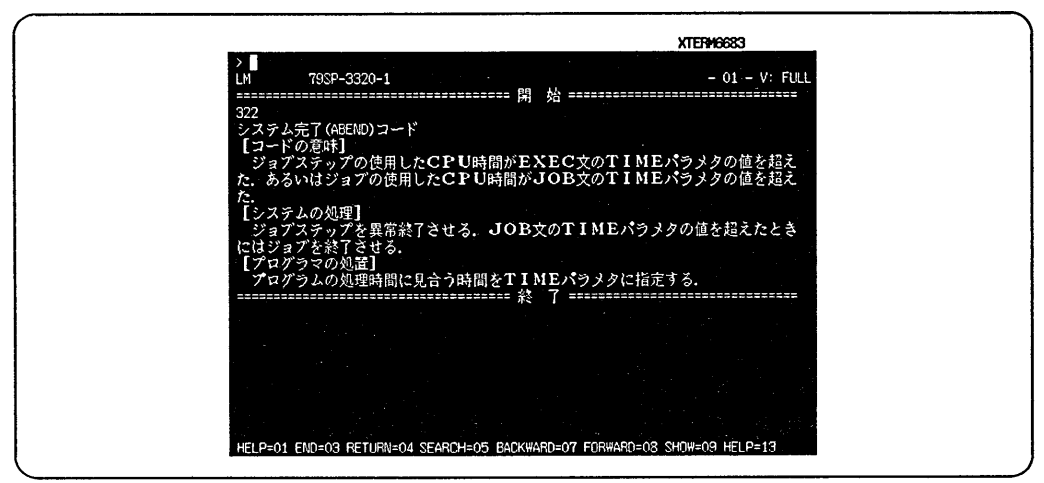

コードの意味により、 CPU 時間オーバーによってプログラムの実行が強制的にキャンセ ルされたことが解った.対策として,もし TIME パラメータを切っているなら,大きめに設定 を変更するか,大きめのジ\_ヨプグラスで再実行するなどを行なえば良い.

パソコン端末から検索を行なう場合は,必ずLINEオペランドを指定すること.日本語が 表示出来ない端末の場合は, 英語表示を指定する.

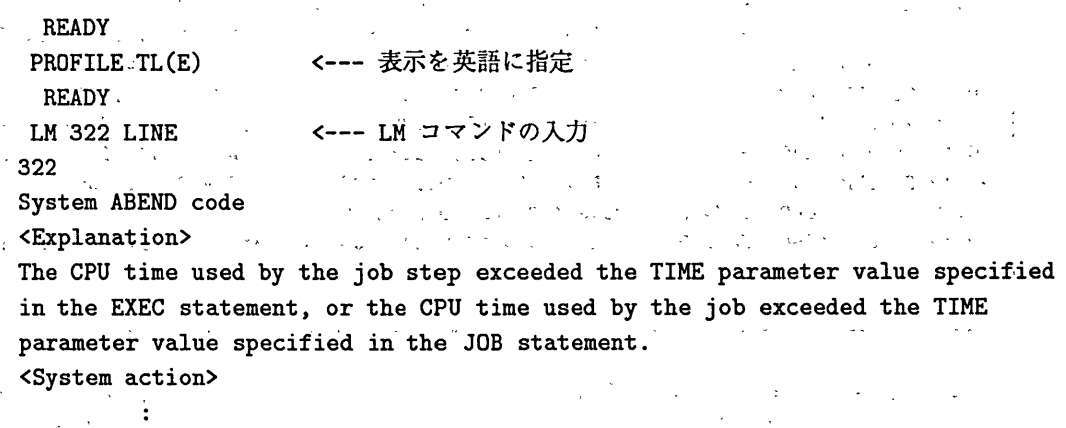

# 16 ABENDコードの原因と対処

前節の例題でも紹介したシステム完了コード(ABENDコード)で,ここでは,代表的なも のについて,原田と対処方法を説明する.

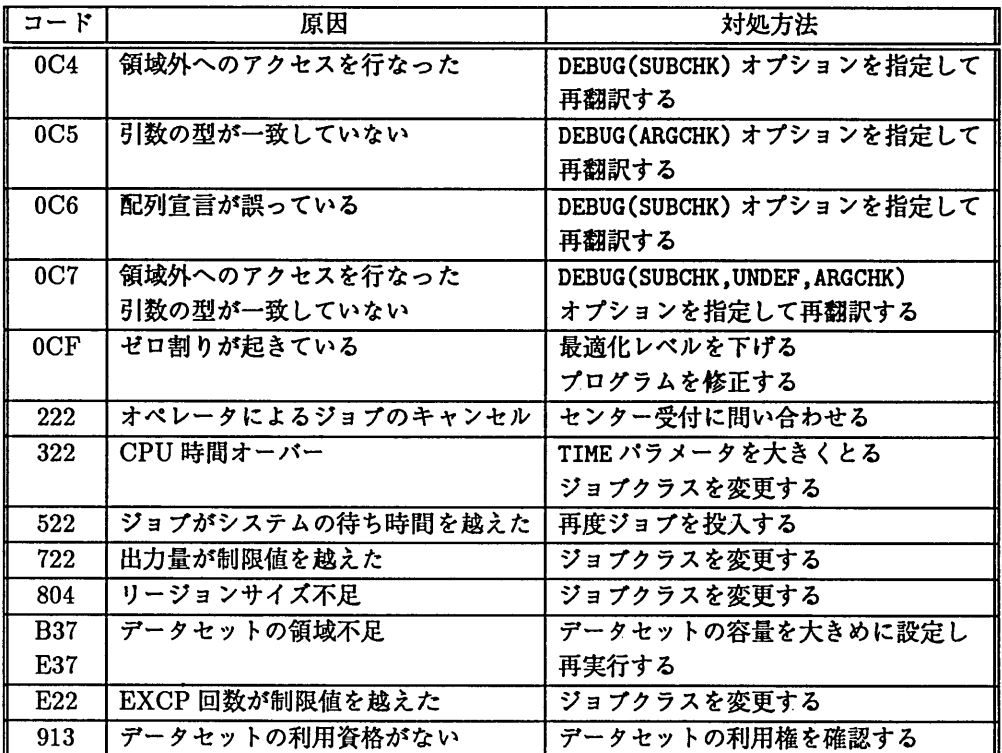

その他, FORTRAN77 EX の代表的なエラーメッセージもあげる.

na.

 $\mathbf{G}_{\mathbf{u}}$  , where  $\mathbf{u}$  is a set of  $\mathbf{u}$ 

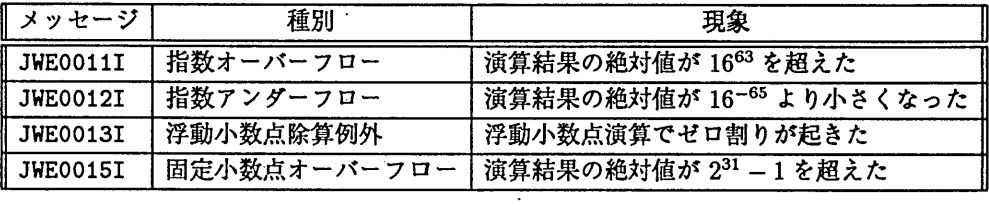

 $\sim 200$ 

 $\frac{1}{2}$  ,  $\frac{1}{2}$ 

 $\mathcal{L}$ 

 $\frac{1}{2} \frac{1}{\sqrt{2}} \left( \frac{1}{2} \frac{1}{2} \frac{1$ 

## 参考文献

- [1】 「UXP/M for the Working Scientists」九州大学大型計算機センター(UXP講習会資料) , 1993.
- [2】 「Unix環境でスーパーコンピューティングをする人のためのガイド」 (次の記事)九州大学大型 計算機センター, 1993.
- [3] 「VP2600 のシステム記憶とその使用法」 島崎 眞昭,九州大学大型計算機センター広報, Vol.25, No.3, pp203-209, 1992.
- [4] 「OS IV/MSP FORTRAN77 EX 使用手引書」 (79SP-5031), 富士通株式会社. (PLUMコマンドでオンラインマニュアルとして参照可)
- [5] 「OS IV/MSP FORTRAN77 EX/VP使用手引書V12用」 (79SP-5041),富士通株式会社
- [6】 「OS IV FORTRAN77 EXメッセージ説明書V12用」 (70SP-5321),富士通株式会社
- [7】 「FORTRAN新コンパイラの公開について」竹生放資,九州大学大型計算機センター広報,Vol.25, No.l, pp55-60, 1992.
- [8] 「利用の手引・バッチジョブ編」九州大学大型計算機センター・ライブラリ室, 1992.
- [9] 「利用の手引・TSS 編」 九州大学大型計算機センター・ネットワーク室, 1993.
- [10] 「OS IV/MSP TSS/E コマンド文法書」 (79SP-4091), 富士通株式会社.
- 【11】 「PFDとPFDEの使用法」平野広幸,九州大学大型計算機センター広報,Vol.25,No.2,ppl19- 165,1992.
- [12] 「利用の手引・MSP コマンド編」九州大学大型計算機センター・ライブラリ室, 1993.
- [13] 「デバッガ機能の紹介」渡部着隆,平尾耕二,九州大学大型計算機センター広報, Vol.26, No.l, pp1-47, 1993.
- [141 「SSLII使用手引書(科学用サブルーチンライブラリ) 」 (99SP-0050) ,富士通株式会社・
- [15】 「SSLII拡張機能使用手引昏(科学用サブルーチンライブラリ) 」 (99SP-4070) ,富士通株式会 社.
- [16] 「ライブラリ・プログラム利用の手引(数値計算編 : NUMPAC )」 名古屋大学大型計算機セン ター.
- [17] 「OS IV デバッガ使用手引書 FORTRAN, C 言語用」 (70SP-6430), 富士通株式会社.
- [18] 「FACOM OS/MSPチューナ使用手引書VIOLIO用」 (79SP-4720),富士通株式会社・
- [19] 「 OS IV/MSPアナライザ使用手引書FORTRAN用」 (79SP-5090),富士通株式会社.
- [20] 「 OS IV/MSP アナライザ使用手引書 FORTRAN、 VP 用」 (79SP-5080), 富士通株式会社.
- [21] 「MSP / FORTRAN 利用法」 畑 三千代, 渡部 善隆, 国宗 眞, 肥田木 直子, 九州大学大型計算 機センター広報, Vol.26, No.3, pp232-293, 1993.

## 【用語集】

ベクトル計算蛾

Vector Prosessor(VP). 配列データを対象とし たDO文の集合対する操り返し処理を,演算パ イプライン方式により,処理を高速化する横能 を持つコンピュータ.

#### OS

オペレーティングシステム.コンピュータを構 成しているハードウェアと,操作する人との間 に立ち,人とハードウェアの間での意志のやり 取りを仲介する役目を果たすソフトウェア.

### MSP

Multidimensional System Products.計算枚 システムを効率よく運転するためのOS (オペ レーティングシステム).システムの監視,ジョ ブ制御などの横能に優れている.

#### UXP

UNIX Product. UNIX のオペレーティングシ ステム.

#### **TSS**

Time Sharing System.端末から通信回線を 介して多数の利用者が同時に計算横を利用する ための対話型の処理形態のこと.

### CPU時間

ジョブを処理するのに消費されたCPU(Central Processing Unit:中央処理装置)の動作時間. ジョブを投入してからの経過時間とは異なり. 計算桟が本当に仕事をした時間のこと.

## ファイルアクセス回数

EXCP(EXecute Channel Program)回教とも 呼ばれる. 1プロッタをバッファに読み込む皮 に1回ずつカウントされる.

#### リージョンサイズ

プログラムが読み込まれ,実行される頚城.

#### コンパイラ

ユーザが作成したプログラムを計算機が理解可 能な音譜に朝訳するプログラムのこと.

#### チューニング

調整. ここでは FORTRAN プログラムを VP で高速実行可能なように修正することと同弟. ある程度のチューニングはコンパイラが勝手に やってくれる.

# オブジェクトモジュール

コンパイラによって計算機が理解可能な形に載 訳された機械の青葉.最終的な実行可能なプロ グラムにするためには,リンクと呼ばれる補強 作業が必要.

ロードモジュール

実行可能な完全な機械語プログラム. 簡単に「モ ジュール」とも呼ばれる.

#### Jtッチ処理

プログラムやデータの処理をひとまとめにして システムに依頼する方法.ジョブの進行中、利 用者は処理そのものをキャンセルする以外はバッ チ処理に介入出来ない.

#### 私用ライブラリ

利用者個人が作成するライブラリのこと.サブ ルーチン,開放を朝訳,リンクして自分の課題 に保存して利用する.

NUMPAC

名古屋大学大型計算機センター提供のサブルー チン・ライブラリ. 汎用機用と VP 用をサポー  $\mathbf{F}$ .

#### SSL<sub>II</sub>

富士通株式会社提供のサブルーチン・ライブラ リ. 汎用機用とVP用をサポート. 行列処理(連 立一次方程式,固有借問毘) ,数値微積分, FFT などの代表的解法は, SSLII, NUMPACのど れかを捜せば大体登録されている.

# 汎用コンピュータ

ー奴的な用途のた桝こ設計されたコンピュータ. 様々なアプリケーションソフト(統計解析,線 形計画間乱数式処理,図形処理,磁気テープ 処理,etc.)が動作する.それに対して, VPで 動作するソフトは基本的に FORTRAN で記述 されており,科学技術計算に目的が放られる. さらに,素粒子物理学シミュレーションの計算 のみの目的で開発された専用の計算機などもあ り,コンピュータにも色々ある.

#### **SSU**

System Storage Unit.メモリーとディスクの 中間に位置する記憶装置.

#### アナライザ

FORTRANプログラムの動作情報を収集分析 し,ベクトル苦情横での実行性能改善を支援す るツール.

VIO/Fファイル

メモリー, SSU に割り当てられた作業用の一 時ファイル.